# **Gatsby and GraphQL Schema Stitching with Drupal**  JOHN ALBIN WILKINS / 18 JULY 2019

AMAZEE LABS // DECOUPLED DAYS

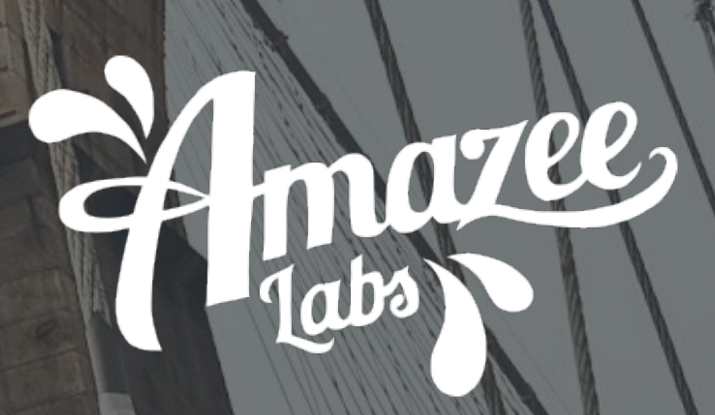

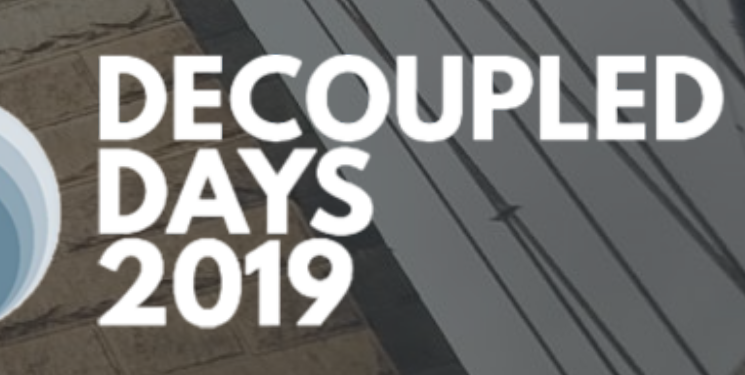

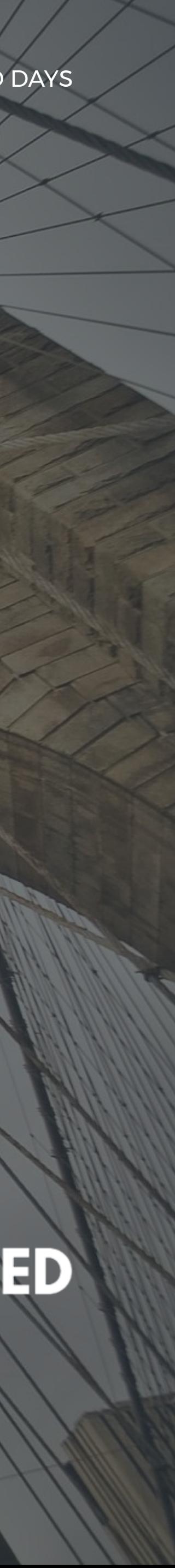

### **ABOUT ME JOHN ALBIN WILKINS** // Senior Front-end Developer and Breaker of Designs that Expect Short Content

- john.albin@amazeelabs.com
- drupal.org/u/johnalbin
- @JohnAlbin

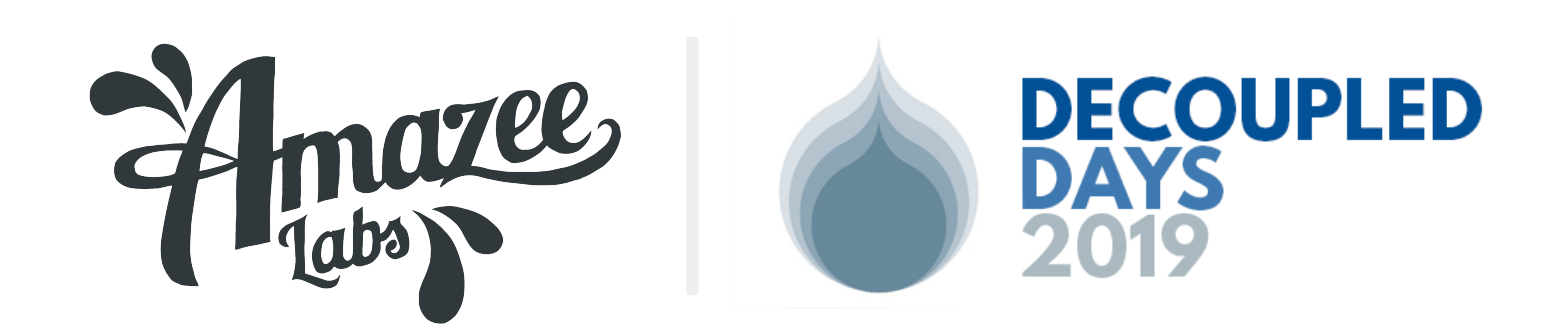

Gatsby and GraphQL Schema Stitching with Drupal // DECOUPLED I

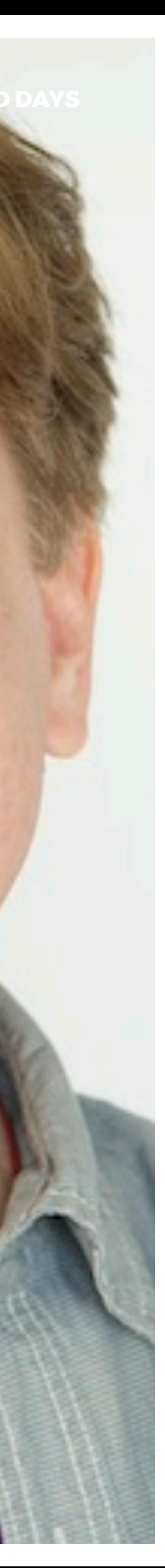

## TODAY'S DEMO CODE MOSTLY DONE

English Español

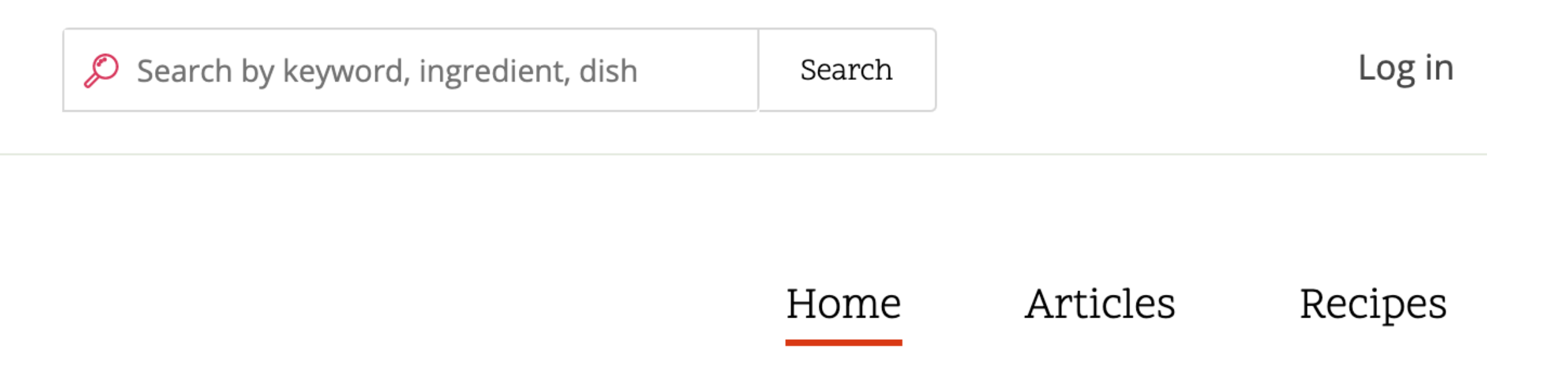

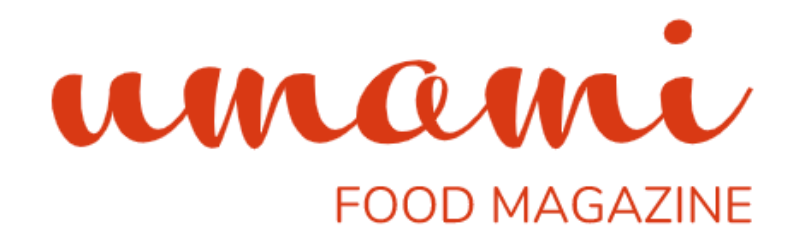

#### Super easy vegetarian pasta bake

A wholesome pasta bake is the ultimate comfort food. This delicious bake is super quick to prepare and an ideal midweek meal for all the family.

View recipe

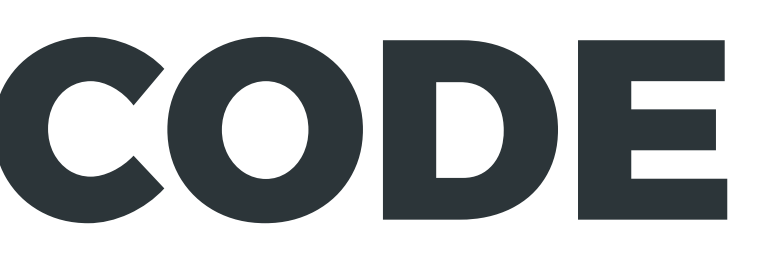

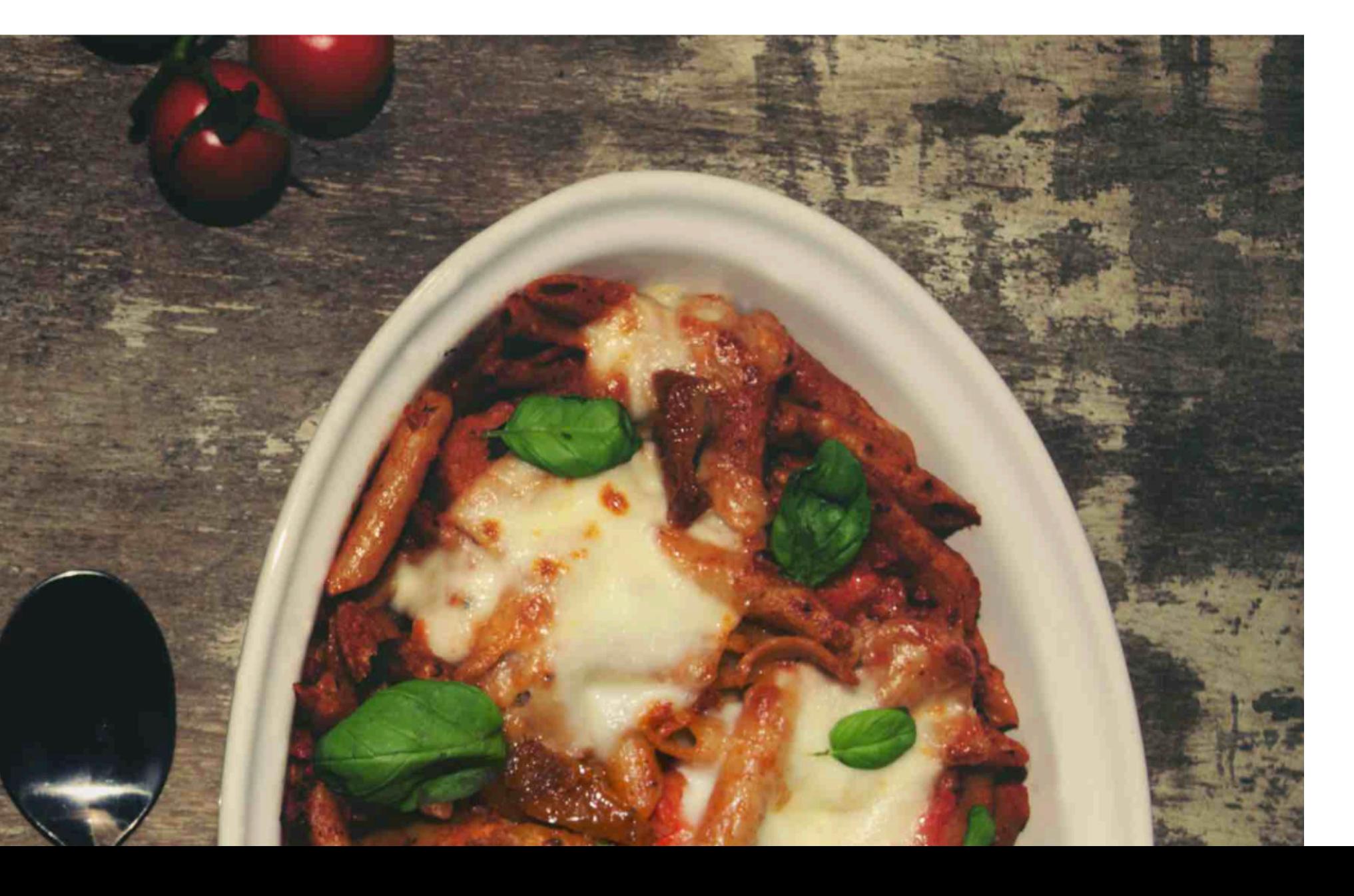

## TODAY'S DEMO CODE MOSTLY DONE

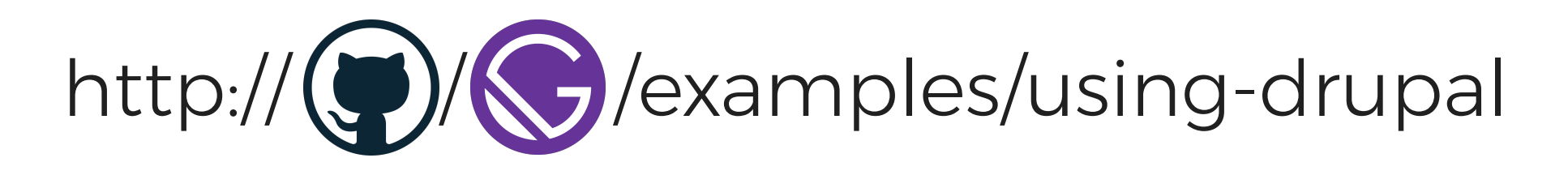

Q Search by keyword, ingredient, dish

Login

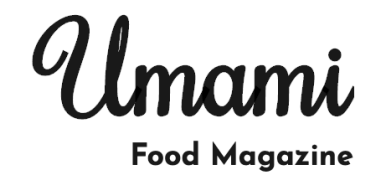

Recipes

Our Recipe Pick Frankfurter salad with mustard dressing

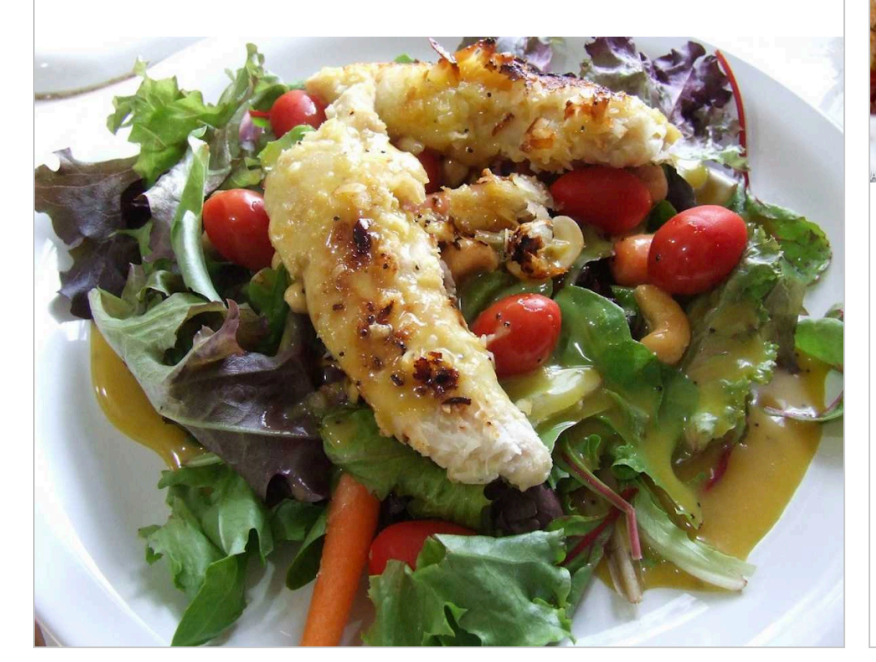

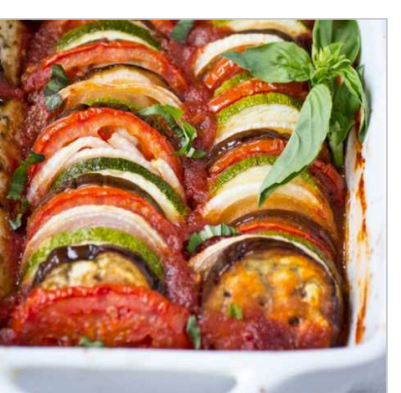

Main course Majorcan vegetable bake

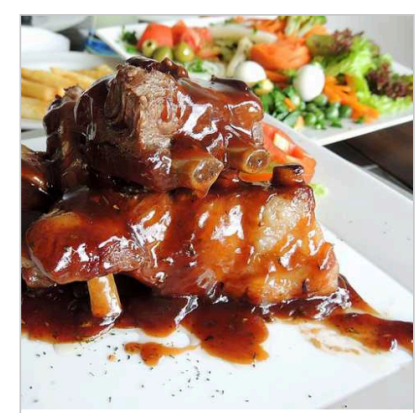

Main course Barbecued beef -Chinese style

#### **MY GOAL:** http://(C)/C /examples/using-drupal-graphql

English Español Search by keyword, ingredient, dish Search Log in

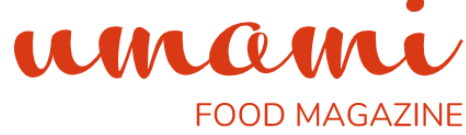

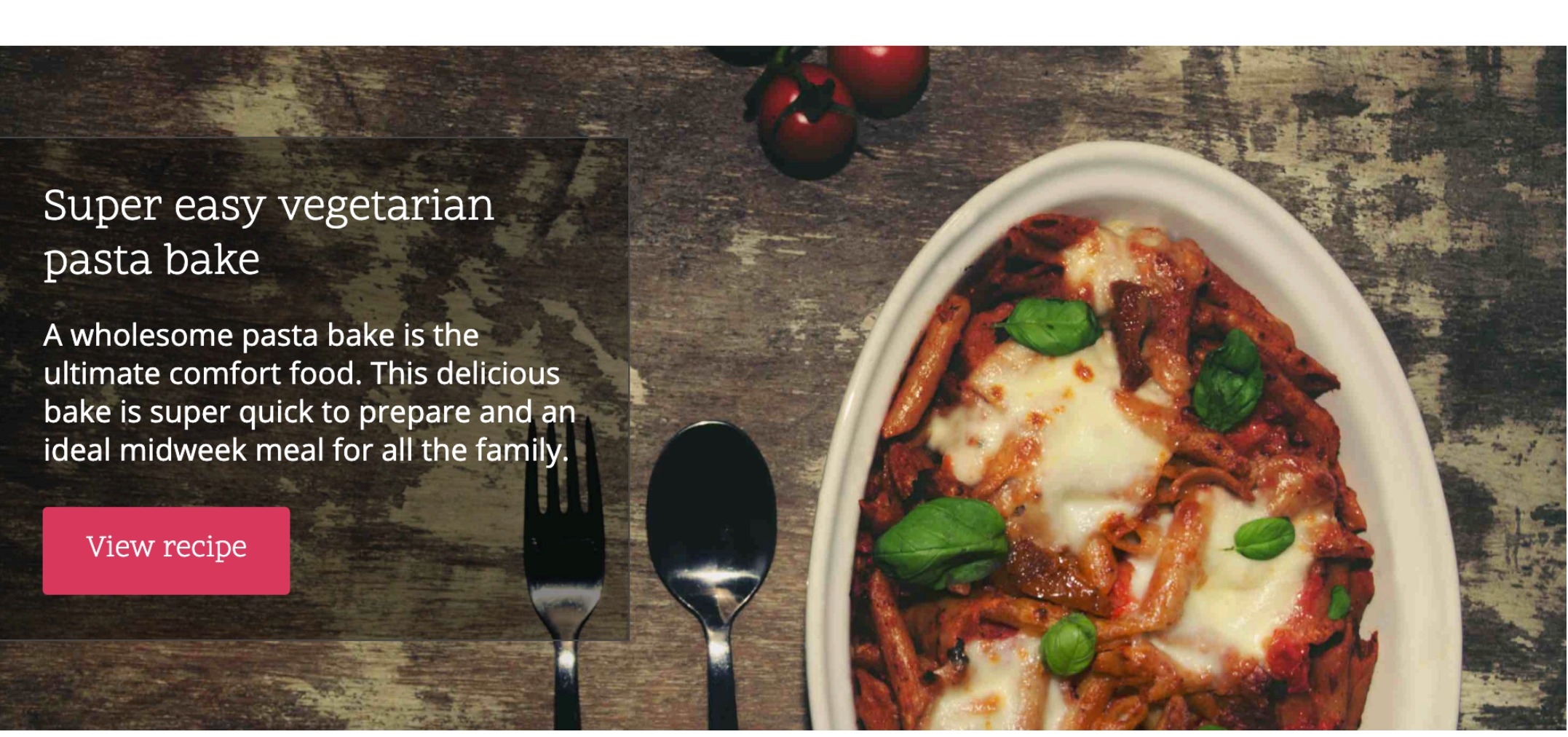

Recipes

Articles

Home

### **AGENDA** TALKING POINTS

Making Your V

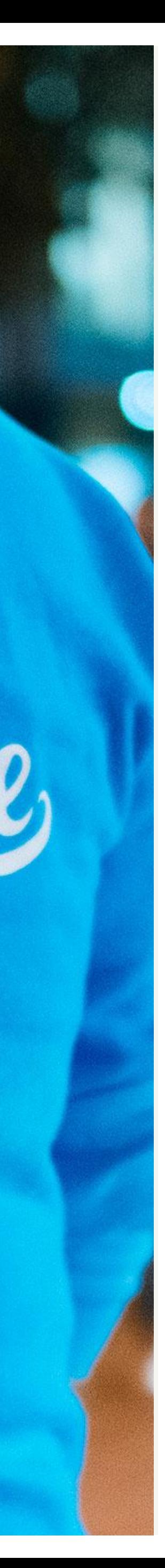

- **1** GraphQL terminology **2** Why GraphQL and why schema stitching?
- **3** Configuring Gatsby + Drupal GraphQL
- **4** LIVE DEMO: Drupal GraphQL queries
- **5** Multilingual and Routing tips

# **GraphQL** TERMINOLOGY

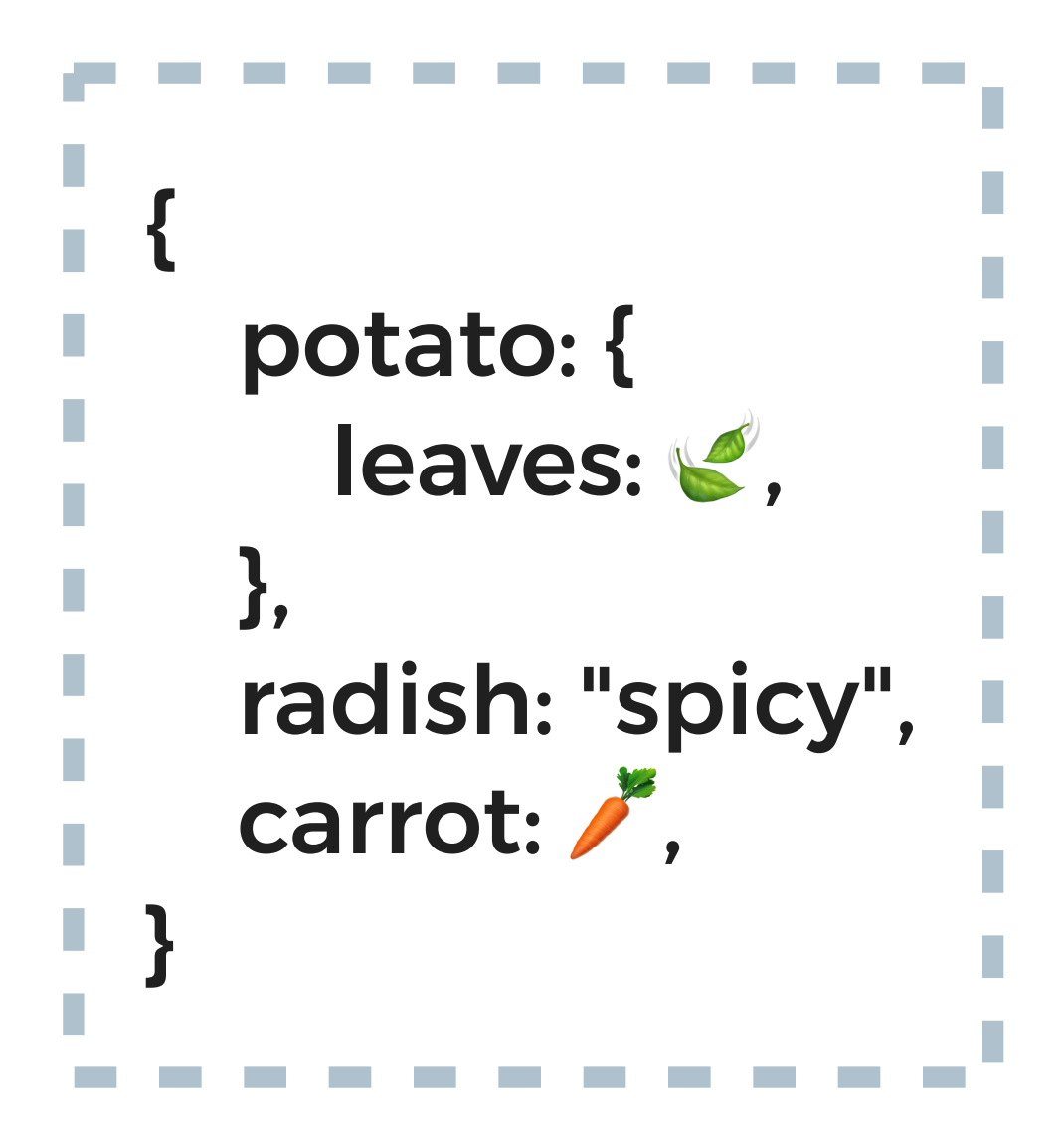

**type**: strong, strict definition of data

Potato: { leaves: Emoji, }

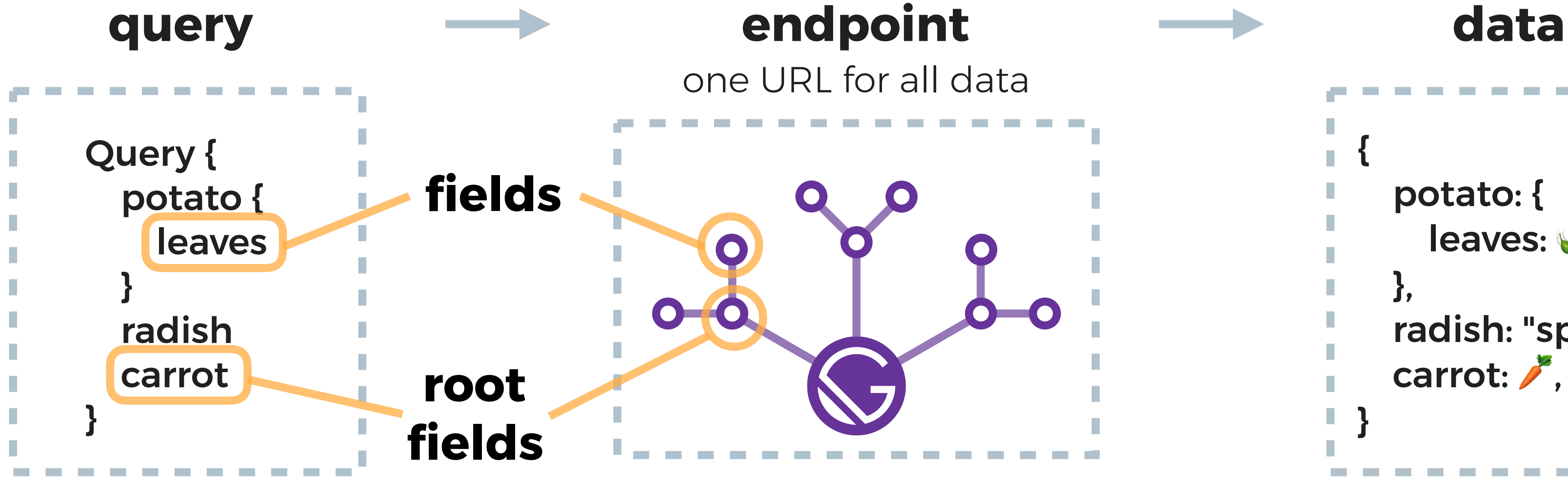

**schema**: description of all *fields* and their *types*

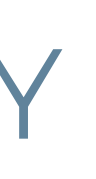

## **GraphQL POPULARITY** Just the new shiny?

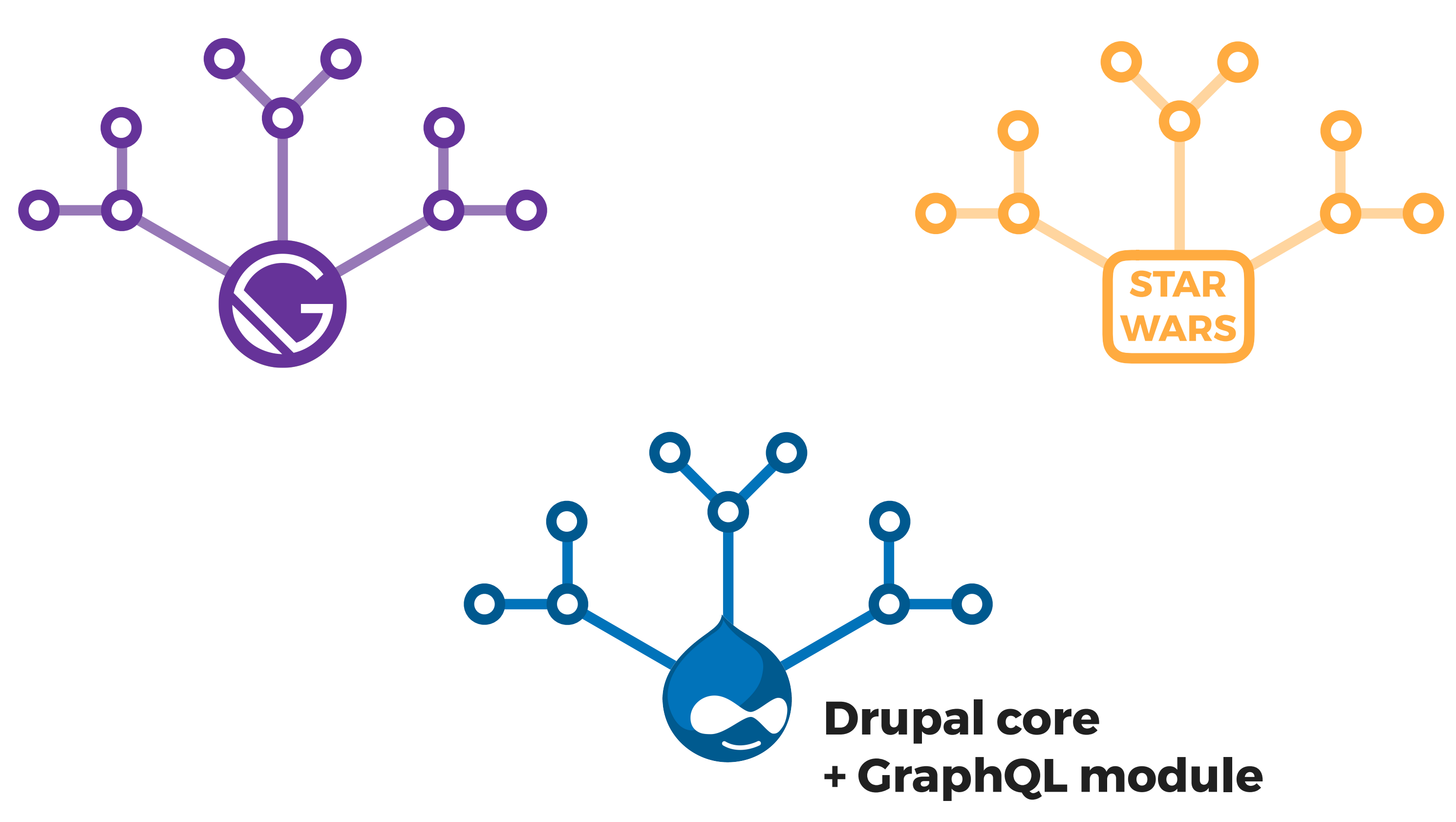

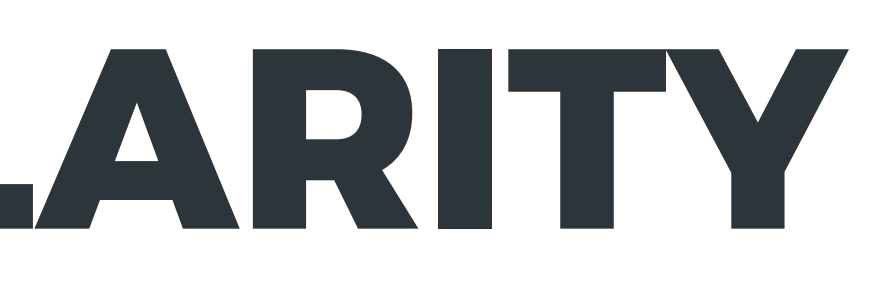

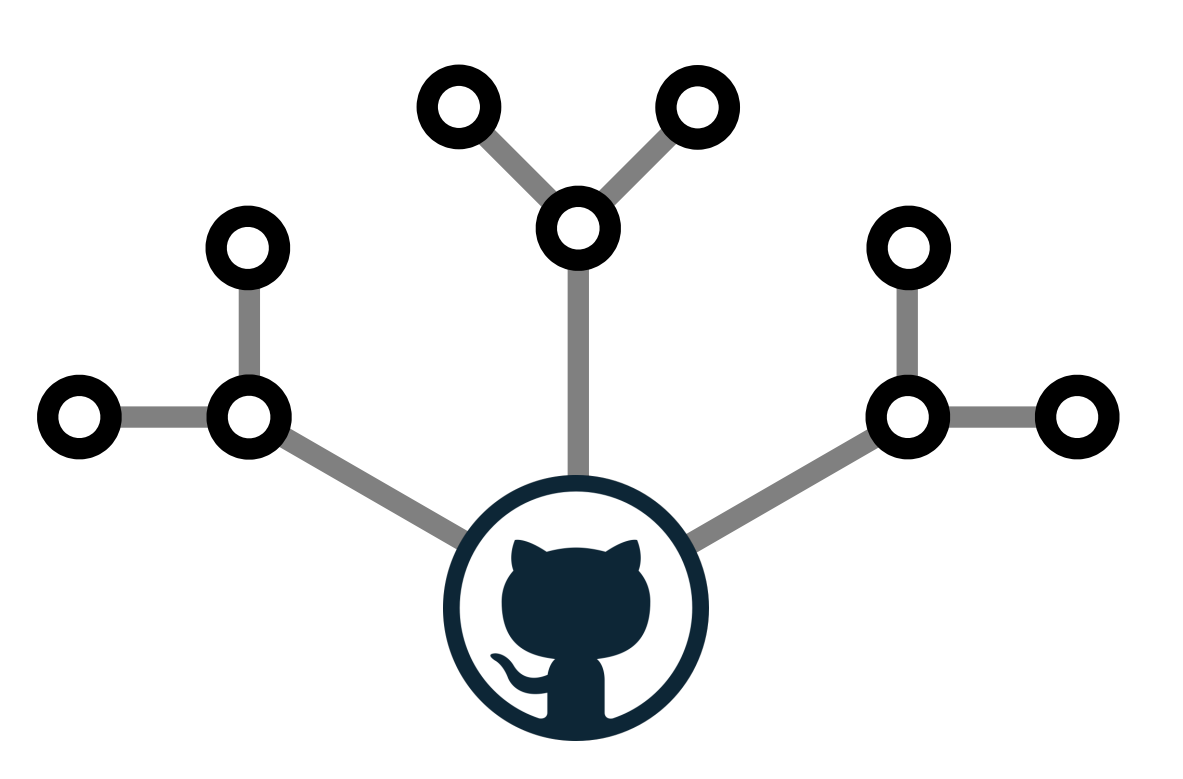

# GraphoL is more than an endpoint

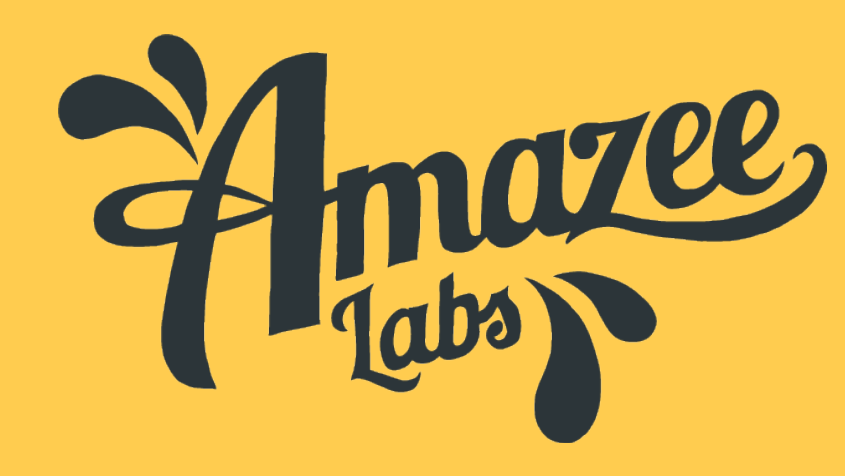

# What makes GraphQL special? **REST 2.0**

#### **Example of JSON:API endpoints:**

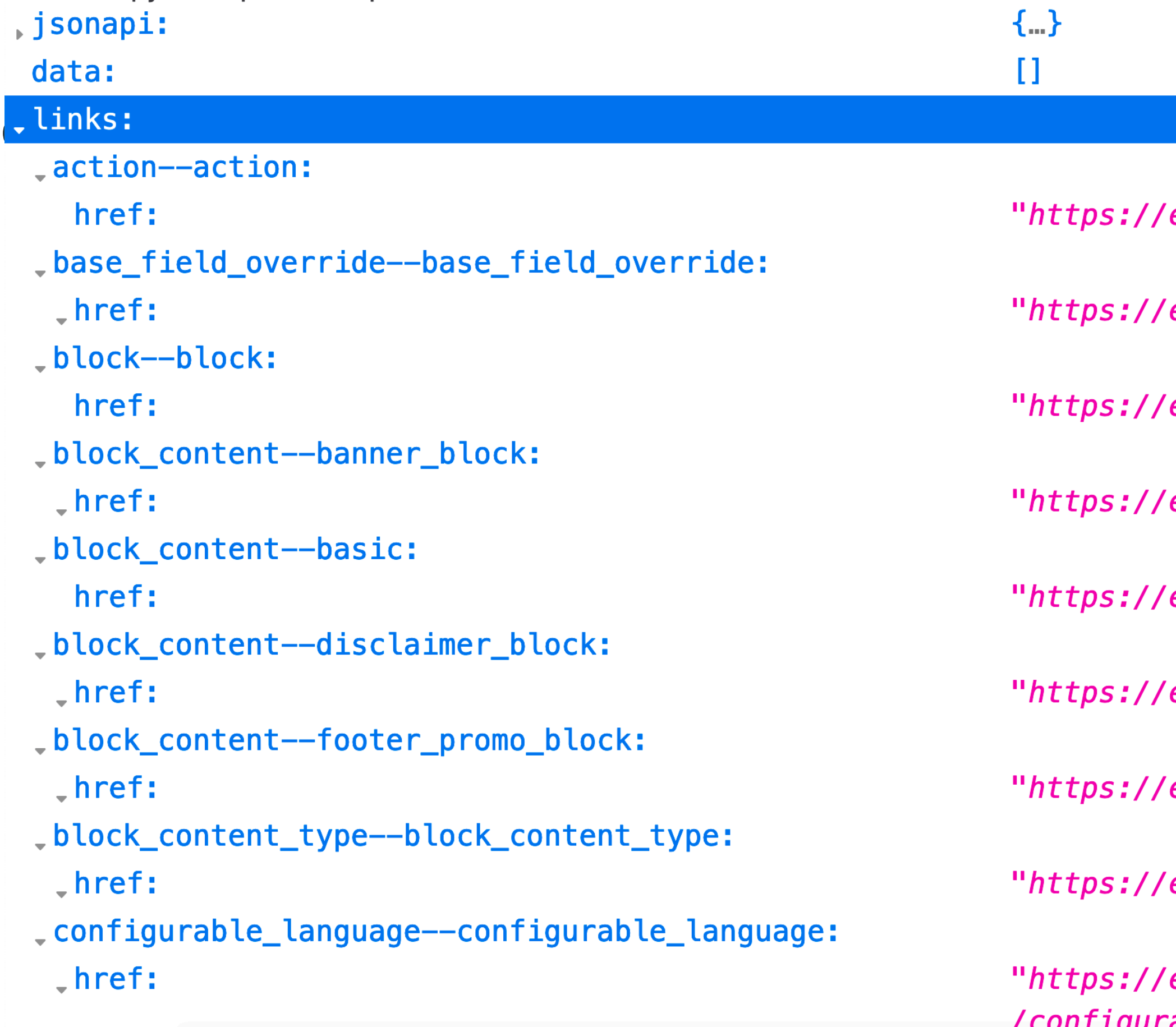

example.com/jsonapi/action/action"

example.com/jsonapi/base\_field\_override/base\_field\_override"

example.com/jsonapi/block/block"

example.com/jsonapi/block\_content/banner\_block"

example.com/jsonapi/block\_content/basic"

example.com/jsonapi/block\_content/disclaimer\_block"

example.com/jsonapi/block\_content/footer\_promo\_block"

example.com/jsonapi/block\_content\_type/block\_content\_type"

example.com/jsonapi/configurable\_language able language"

- **Single endpoint**
- **Query language**
- **Data-storage agnostic + per-field storage**

## **What makes GraphQL special?** REST 2.0

### **FIELD-SPECIFIC STORAGE** EXAMPLE: GATSBY PLUGINS

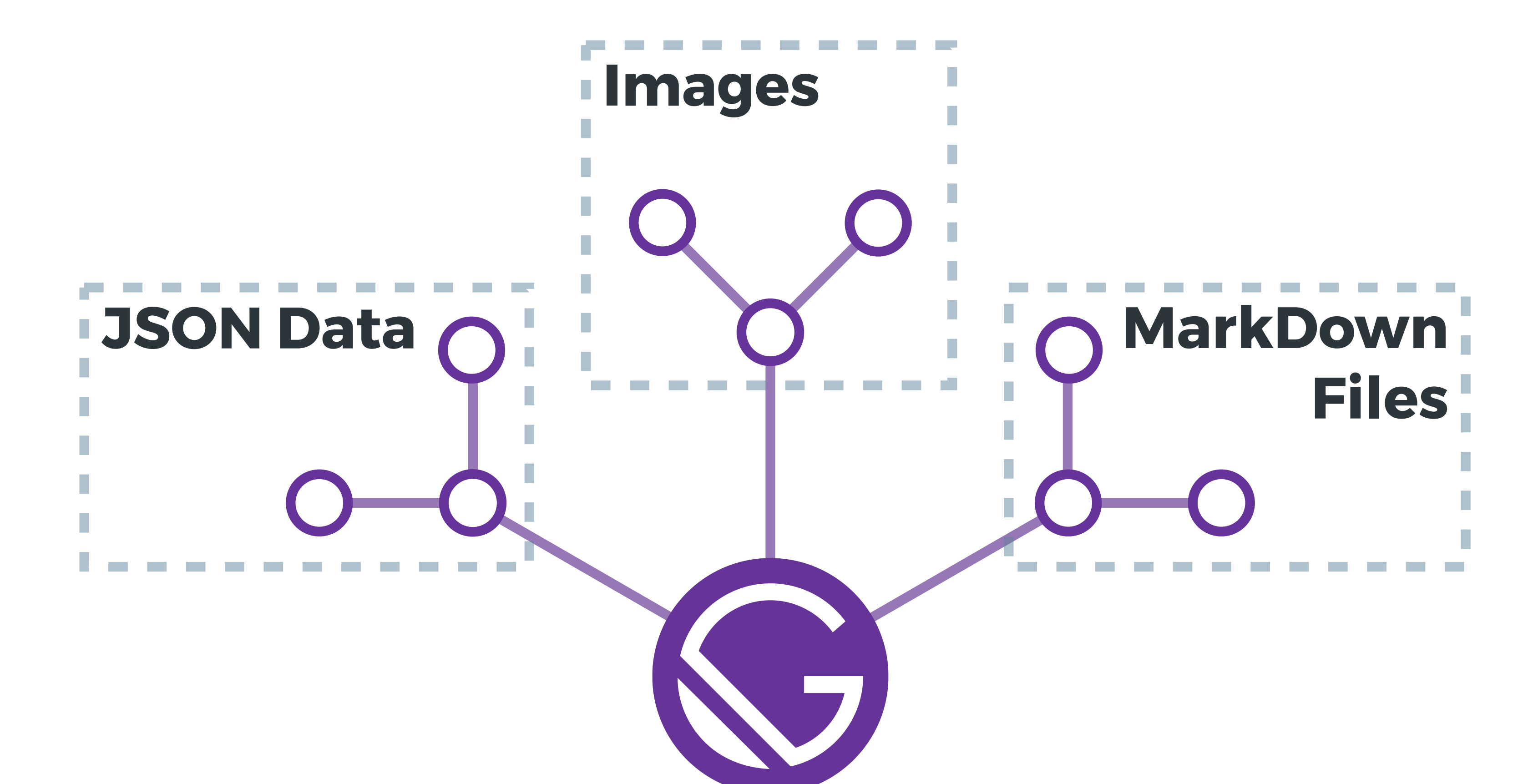

### **UNIFIED GRAPH** EACH FIELD CAN HAVE ITS OWN SOUCE

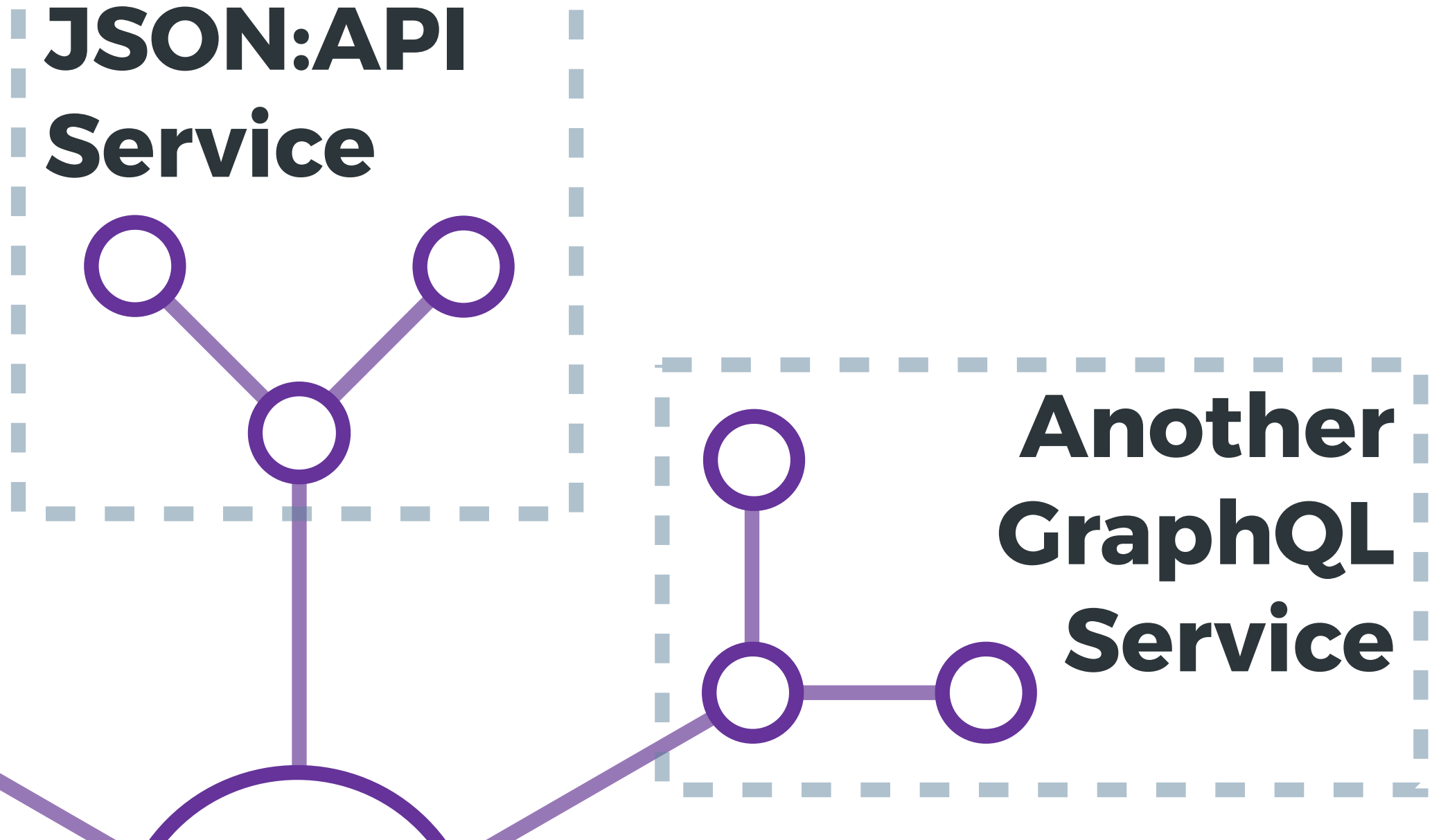

**SQL Database**

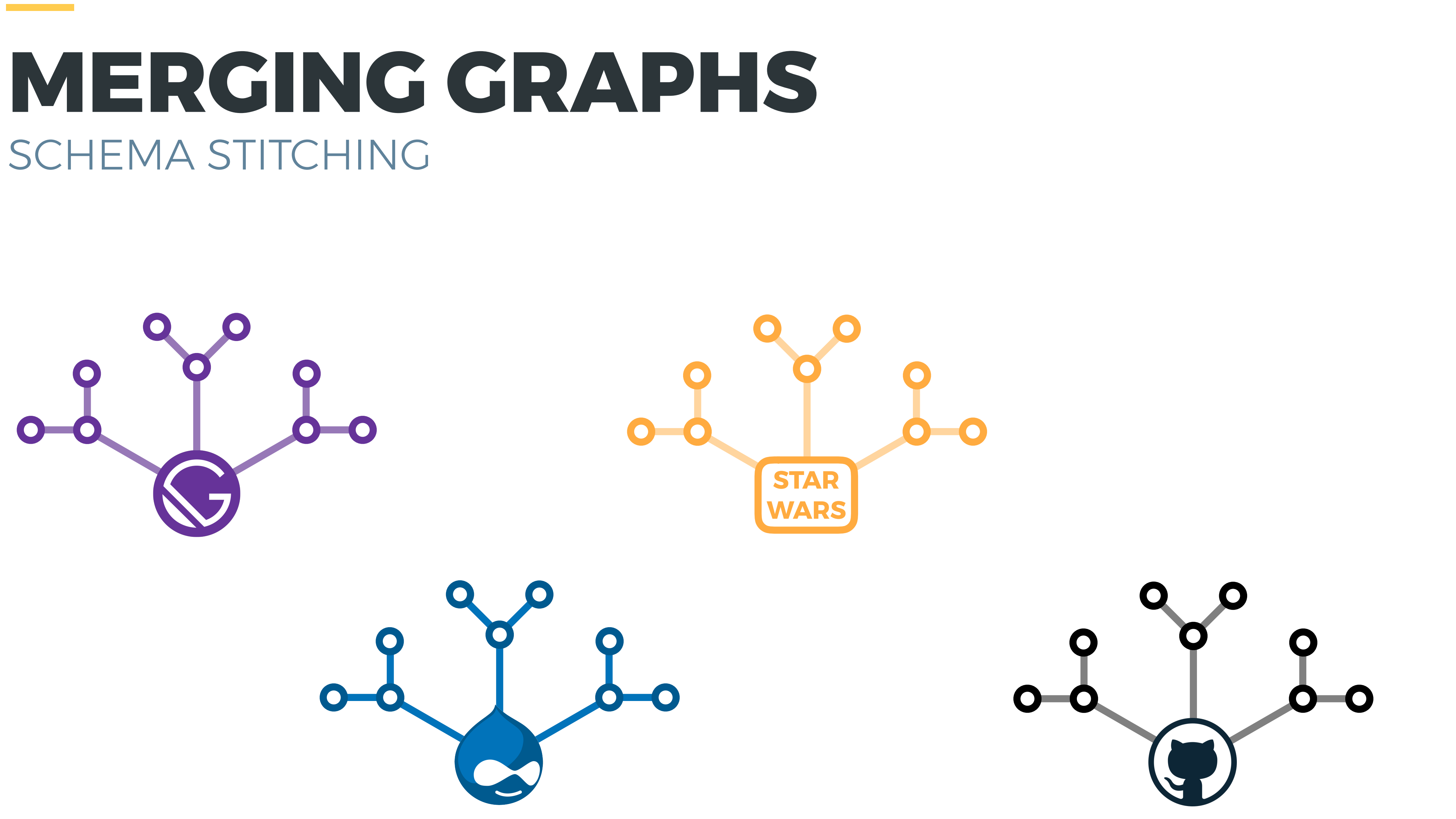

# SCHEMA STITCHING

### **SCHEMA STITCHING** SIMPLE CASE

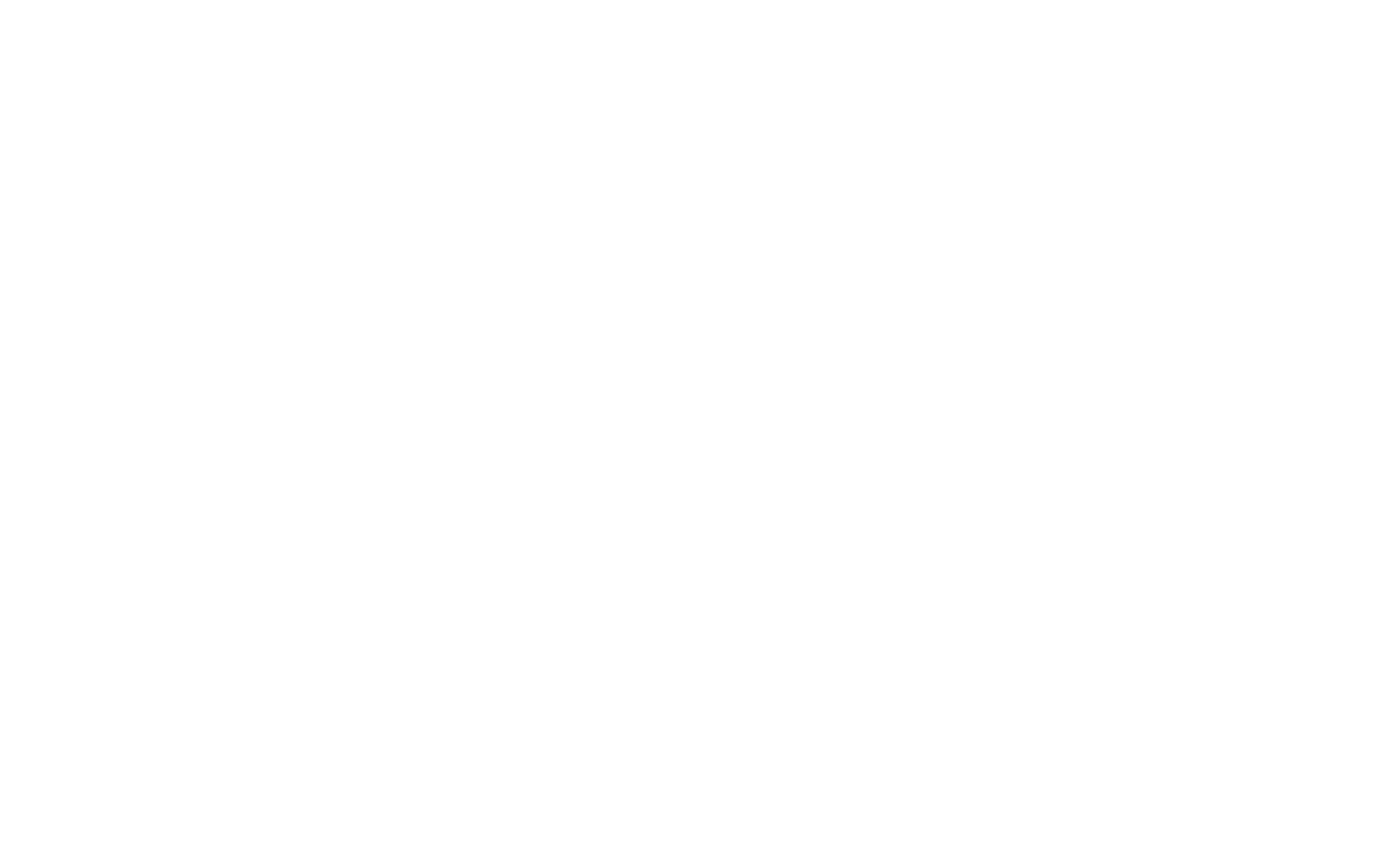

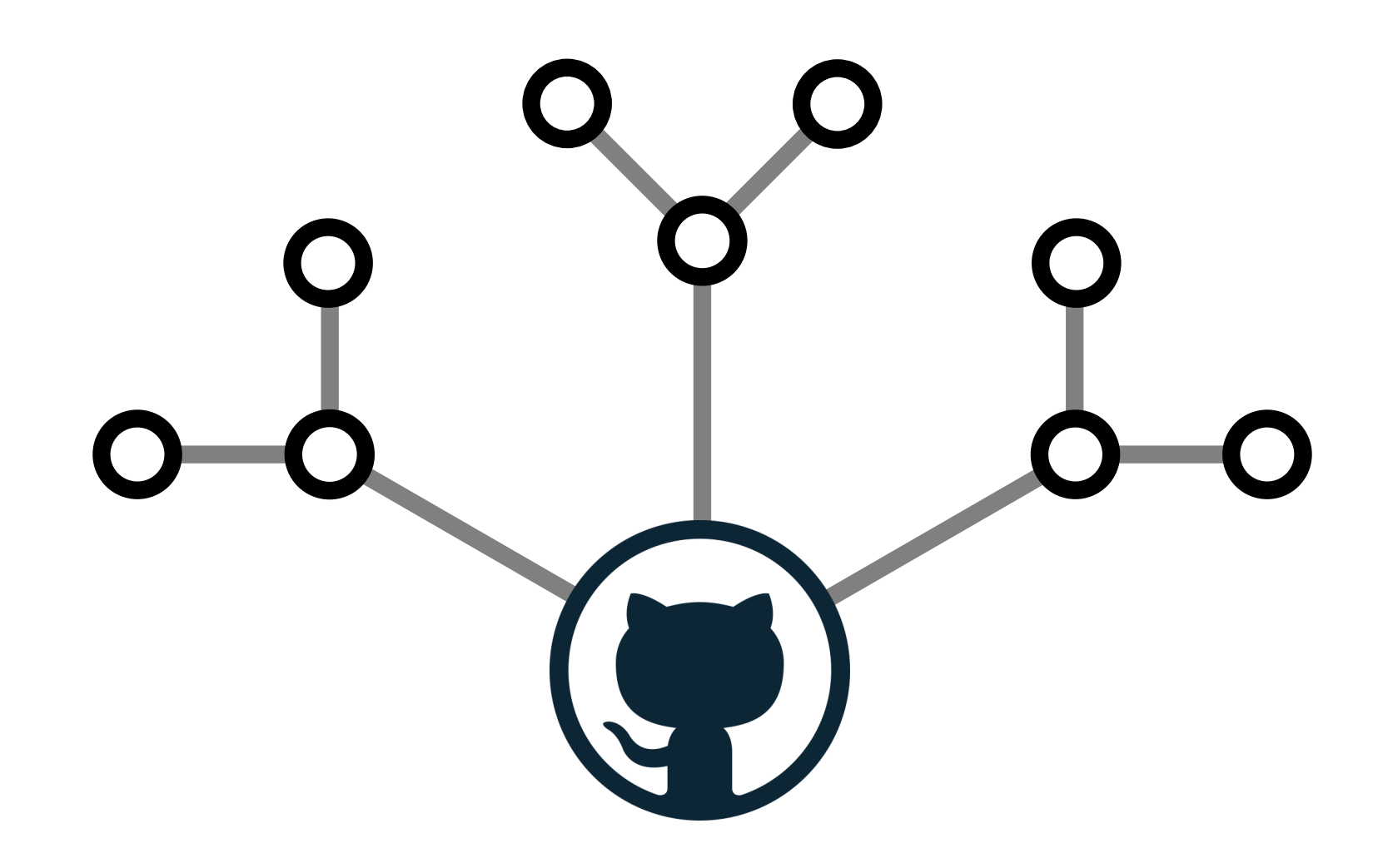

## **SCHEMA STITCHING** SIMPLE CASE

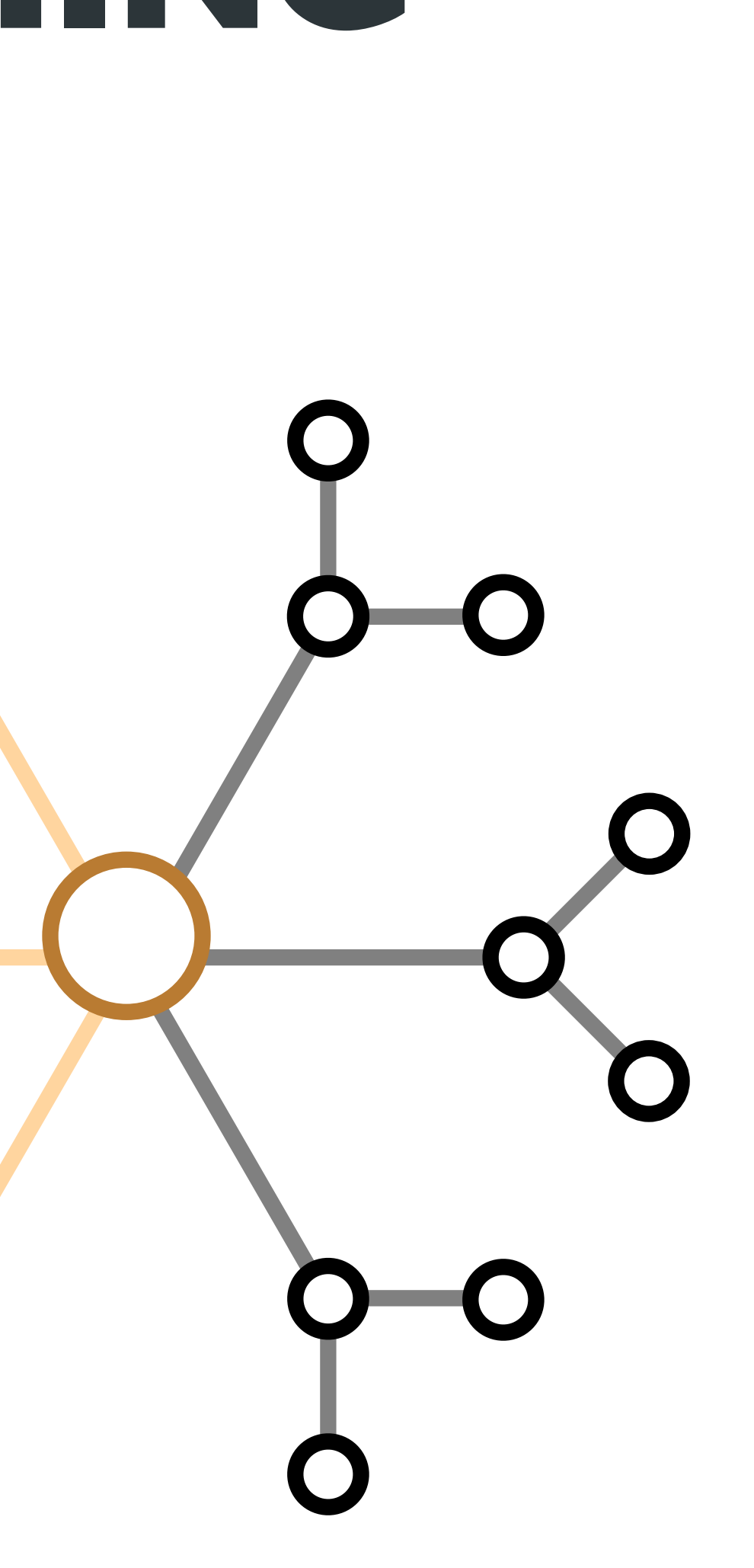

● **Unique root fields**

### **SCHEMA STITCHING** SIMPLE CASE

#### **REQUIREMENTS:**

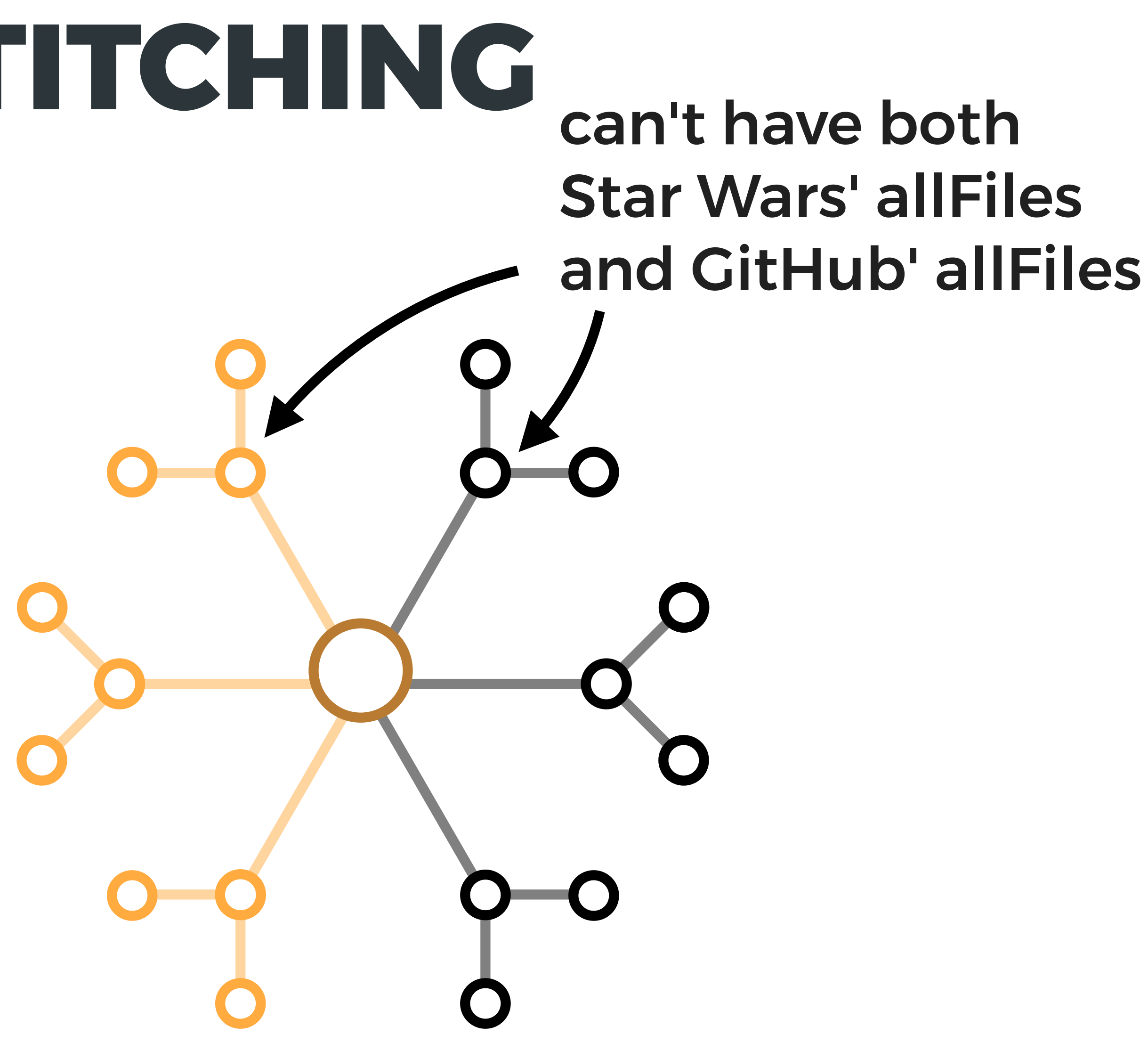

- **Unique root fields**
- **Unique types**

#### **weapons:** Weapon[]**, Person { name:** String**, }**

## **SCHEMA STITCHING** SIMPLE CASE

#### **REQUIREMENTS:**

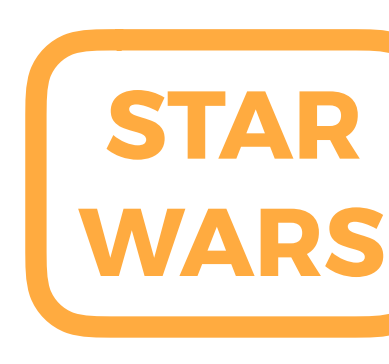

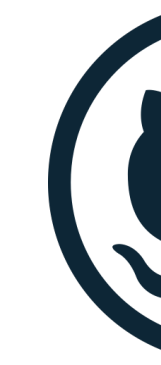

#### **repositories:** Repo[]**, Person { name:** String**,**

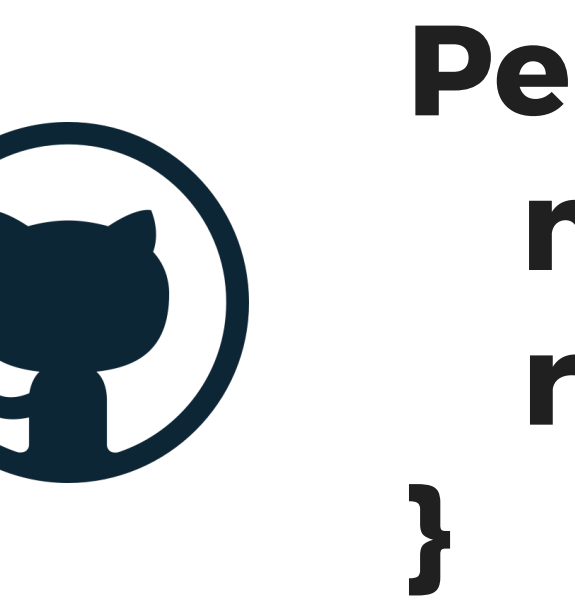

### **SCHEMA STITCHING** ADVANCED CASE

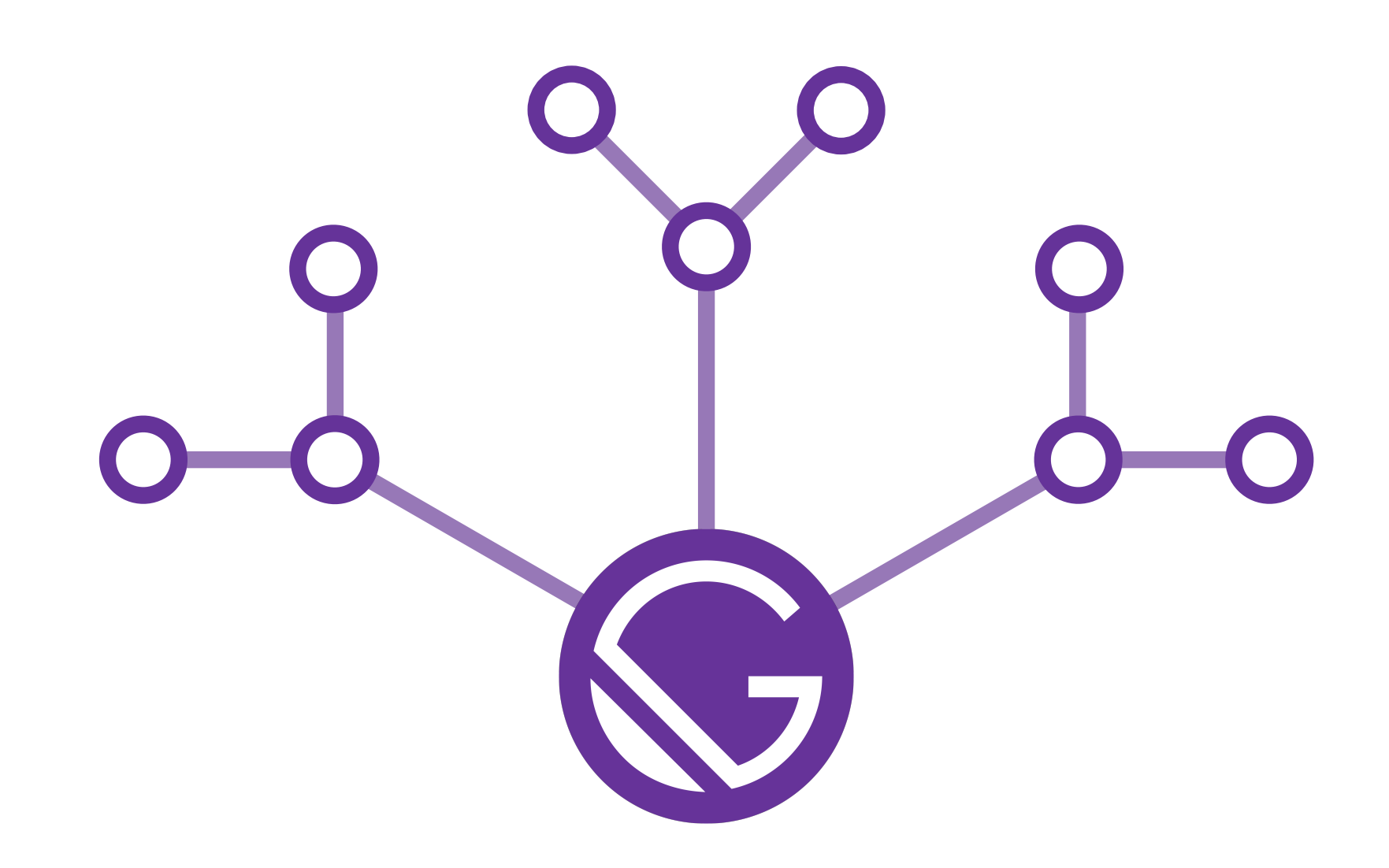

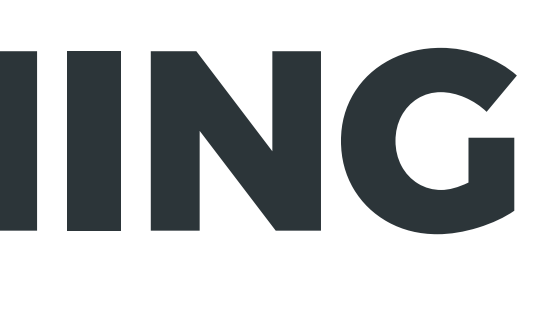

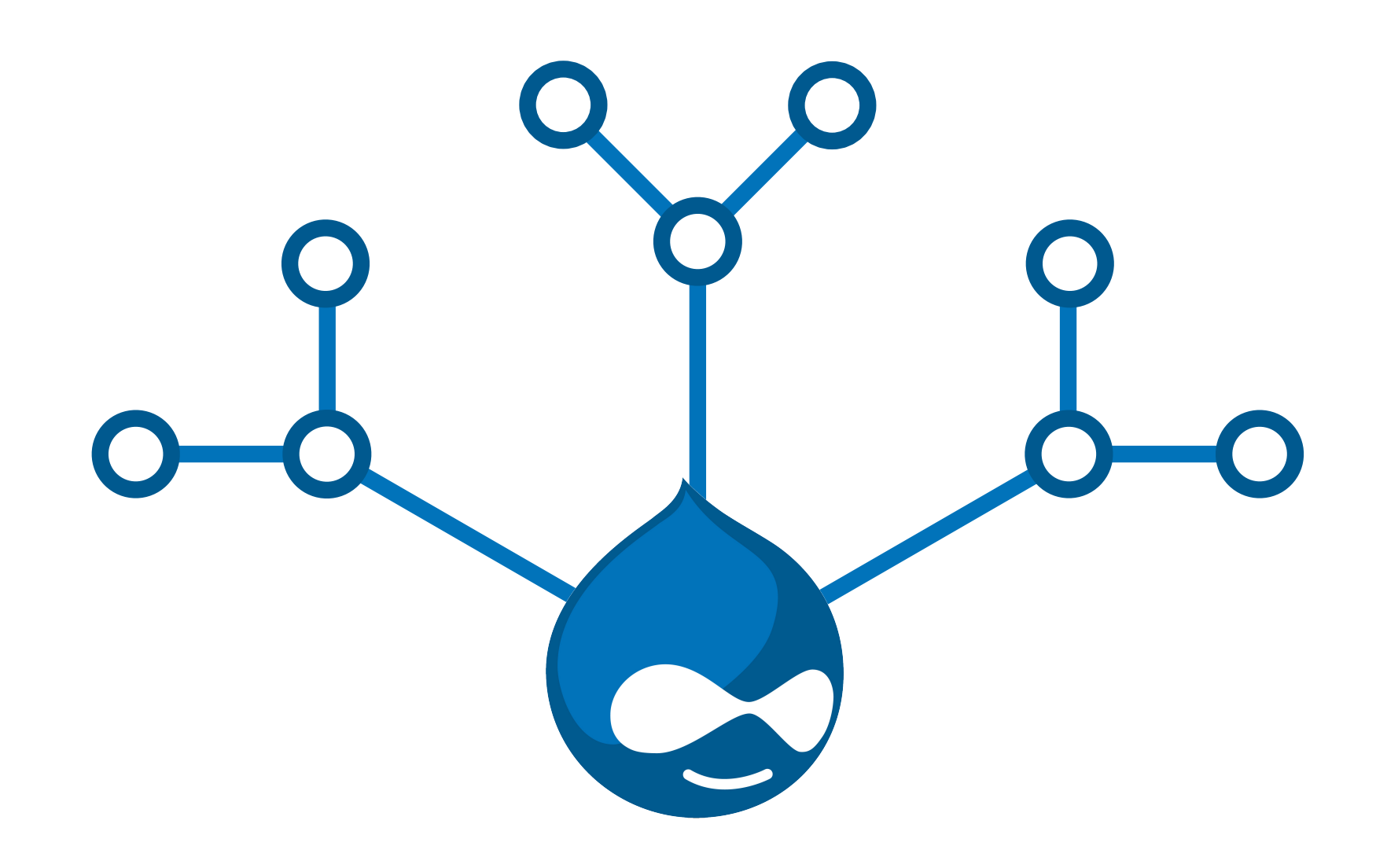

## **SCHEMA STITCHING** ADVANCED CASE

#### All types from Drupal GraphQL schema prefixed with "Drupal\_"

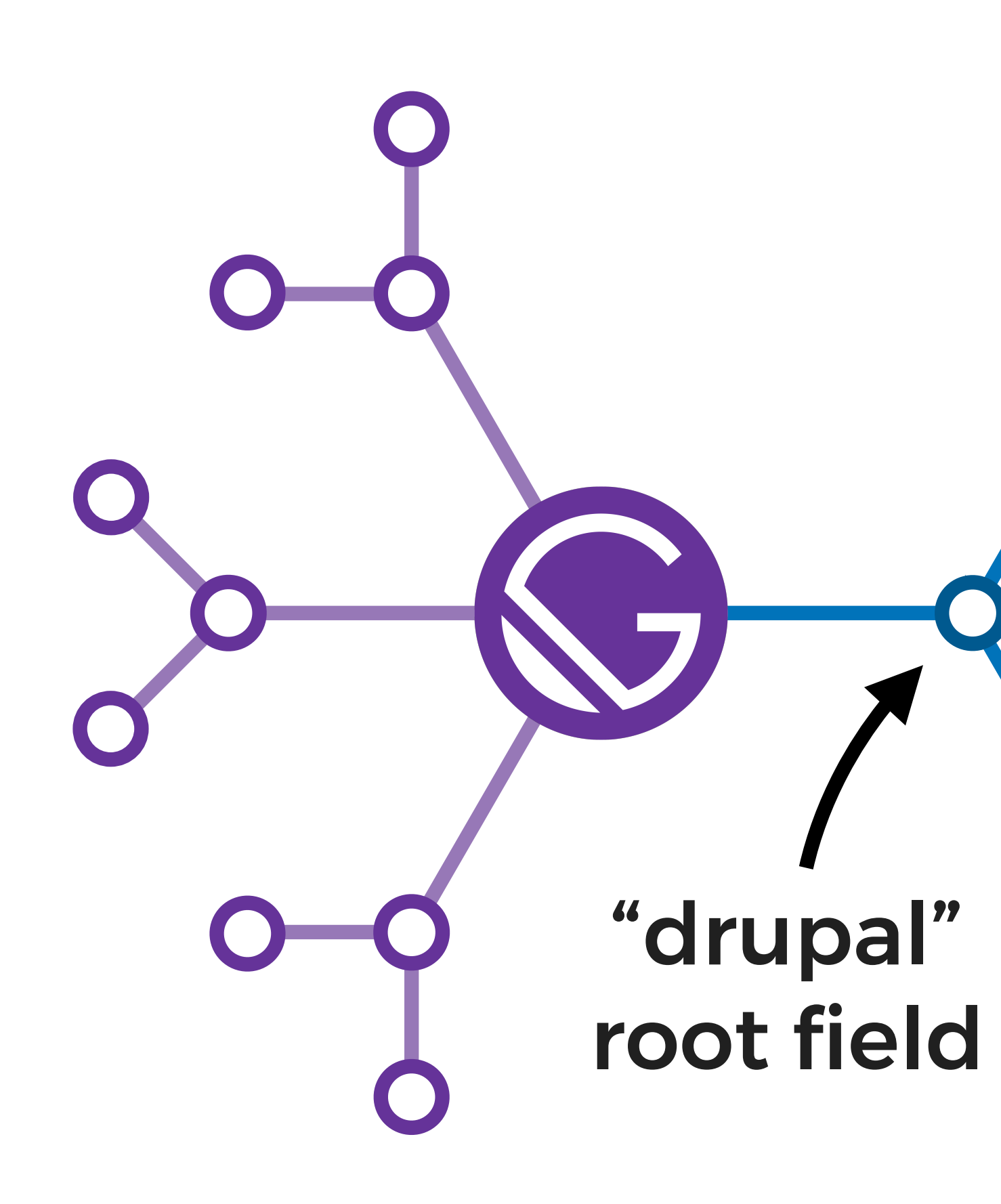

### **GATSBY-SOURCE-GRAPHQL** ADVANCED CASE

configurable type prefix

configurable root field

### **GATSBY-SOURCE-GRAPHQL** CONFIGURATION

// gatsby-config.js

```
module.exports = \{plugins: [
      resolve: "gatsby-source-graphql",
      options: {
        typeName: `Drupal`,
        fieldName: `umami`,
        url: `https://umami.example.com/graphql`,
    },
```
### **GATSBY-SOURCE-GRAPHQL CONFIGURATION**

// gatsby-config.js

```
module. exports = {
  plugins: [
      resolve: "gatsby-source-graphql",
      options: {
        typeName: `Drupal`,
        fieldName: `umami`,
        url: `https://umami.example.com/graphql`,
    },
      resolve: "gatsby-source-graphql",
      options: {
        typeName: `SWAPI`,
        fieldName: `swapi`,
        url: `https://swapi.graph.cool/`
    },
```
**v GRAPHQL** 

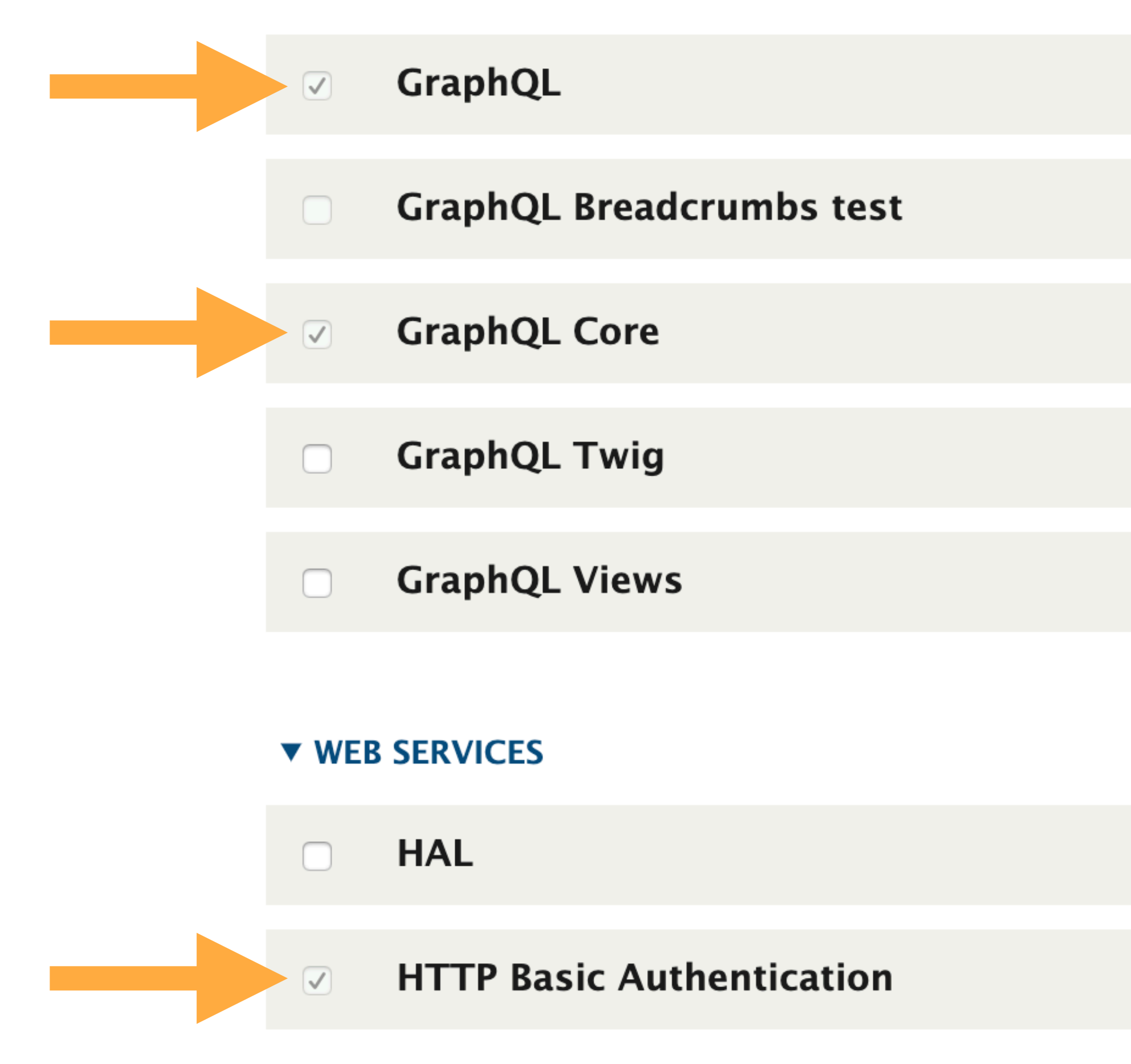

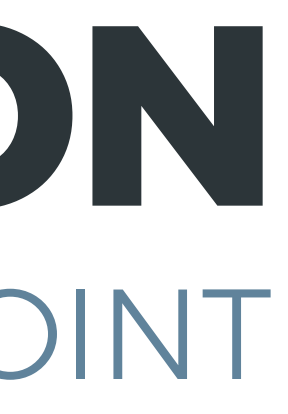

Base module for integrating GraphQL with Drupal.

Test for breadcrumbs.

▶ Provides type system plugins and derivers on behalf of core modules.

 $\blacktriangleright$  Render twig templates with graphql data.

Adds support for views.

▶ Serializes entities using Hypertext Application Language.

▶ Provides the HTTP Basic authentication provider

#### **PERMISSION**

#### GraphQL

Administer query maps Allows users to import and edit query map configuration.

Bypass field security Allows the user to manually resolve insecure fields.

Execute arbitrary GraphQL requests Allows users to execute abritrary GraphQL requests.

Execute persisted GraphQL requests Allows users to execute persisted GraphQL requests.

Use the GraphQL Voyager Allows users to use the GraphQL Voyager interface.

Use the GraphQL explorer Allows users to use the GraphiQL interface.

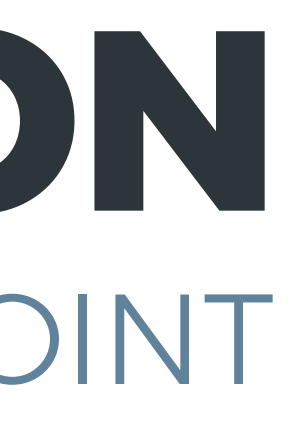

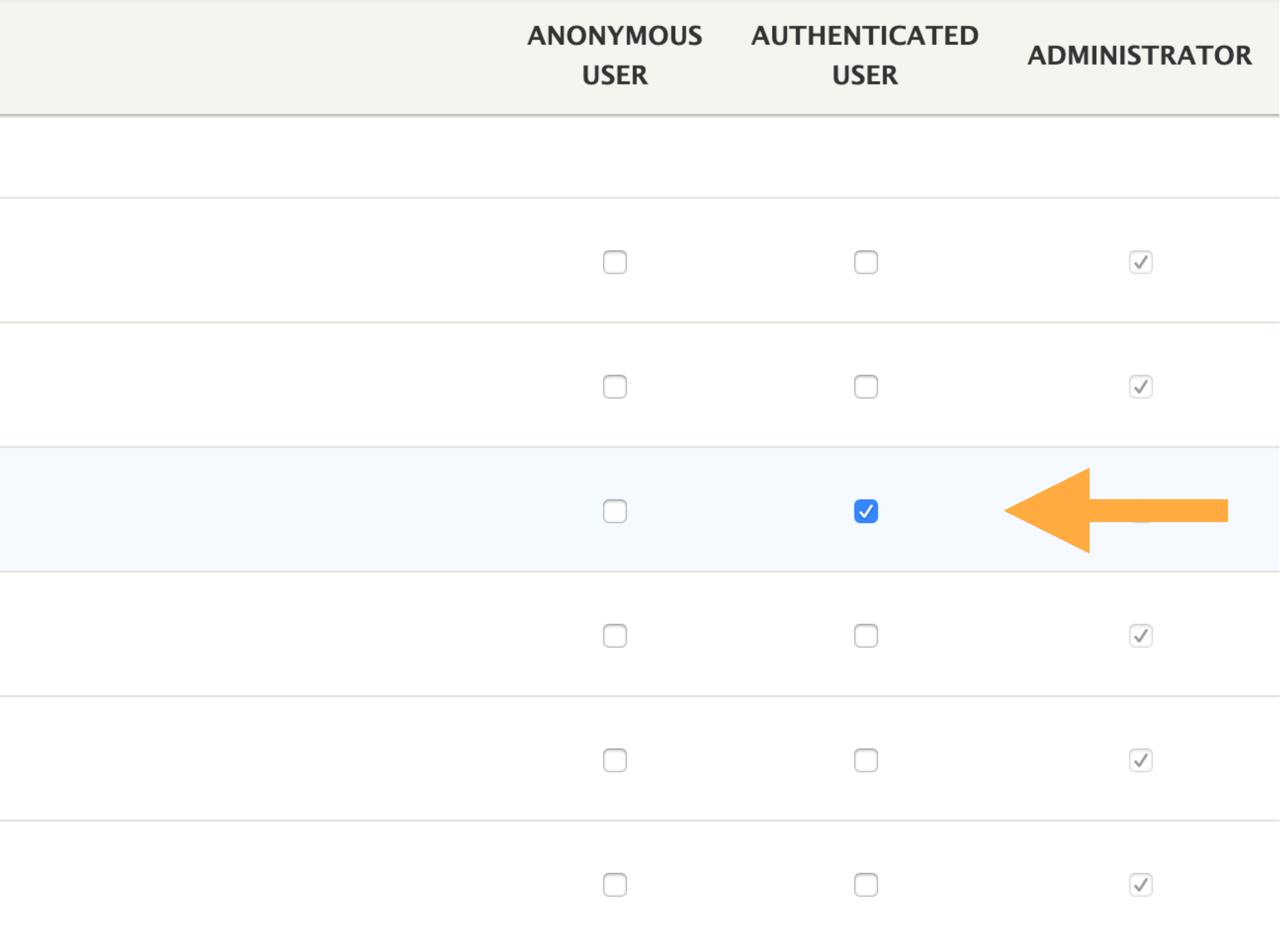

// gatsby-config.js

```
// btoa will base64-encode your "USERNAME:PASSWORD" string.
const btoa = require("btoa");
```

```
module exports = {
  plugins: [
      resolve: "gatsby-source-graphql",
      options: \{typeName: `Drupal`,
        fieldName: `umami`,
        url: `https://example.com/graphql`,
        headers: {
          Authorization: Basic ${btoa(
            process.env.ENDPOINT_USERNAME + ":" + process.env.ENDPOINT_PASSWORD
```
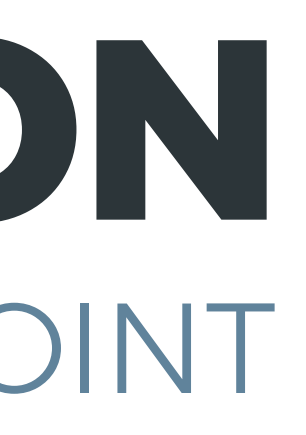

```
// gatsby-config.js
```

```
// btoa will base64-encode your "USERNAME:PASSWORD" string.
const btoa = require("btoa");
```

```
module exports = {
  plugins: [
      resolve: "gatsby-source-graphql",
      options: {
        typeName: `Drupal`,
        fieldName: `umami`,
        url: `https://example.com/graphql`,
        headers: \{Authorization: `Basic ${btoa("admin:admin")}`
```
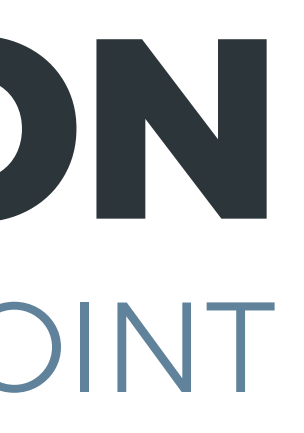

# I N/E DEMO

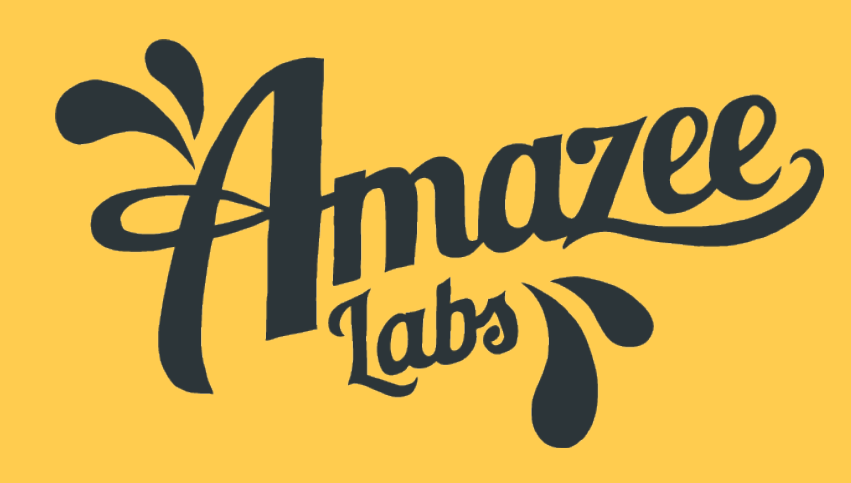

- **Node APIs <https://www.gatsbyjs.org/docs/node-apis/>**
	- **createResolvers**
	- **createSchemaCustomization**
- **Actions <https://www.gatsbyjs.org/docs/actions/>**
	- **addThirdPartySchema**
	- **createFieldExtension**
	- **createTypes**

## **GATSBY 2.5'S GRAPHQL APIs** LOW-LEVEL GRAPHQL APIs

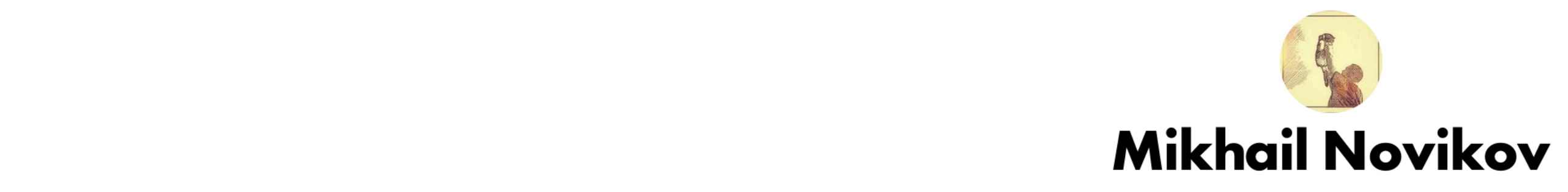

GraphQL sommelier. Did Reindex, GraphQL Delegation, Schema<br>Stitching, Launchpad. Organizer @GraphQLFinland.

#### er **contract to the create**<br>Field in Gatch

Today we are releasing further improvements to the schema customization that we've released in version 2.2.0. You can use them with Gatsby...

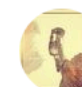

@freiksenet

## **GATSBY 2.5'S GRAPHQL APIs** LOW-LEVEL GRAPHQL APIs

### https://www.gatsbyjs.org/blog/tags/graphql

# **MY DREAM**

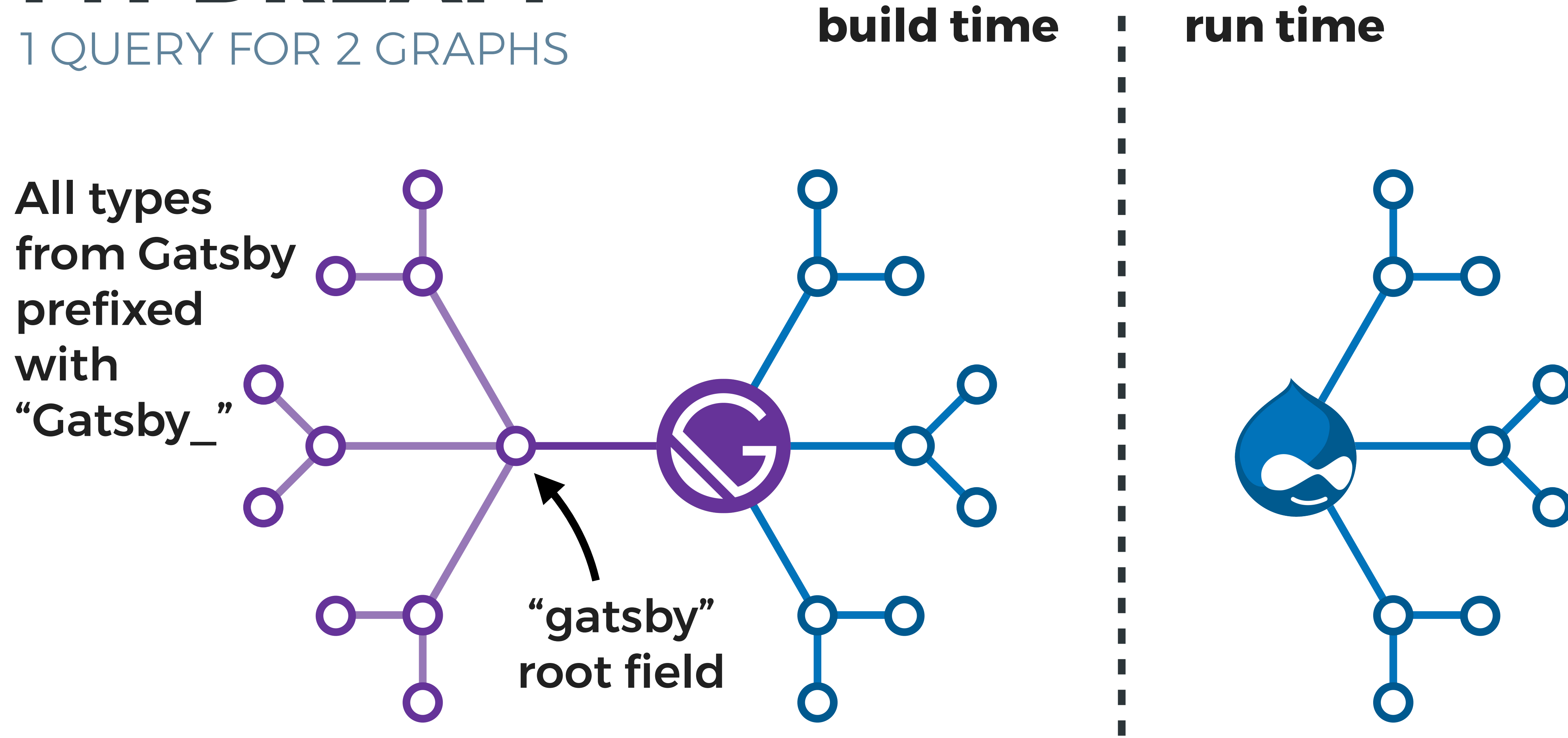

# MULTILINGUAL GRAPHQL QUERIES

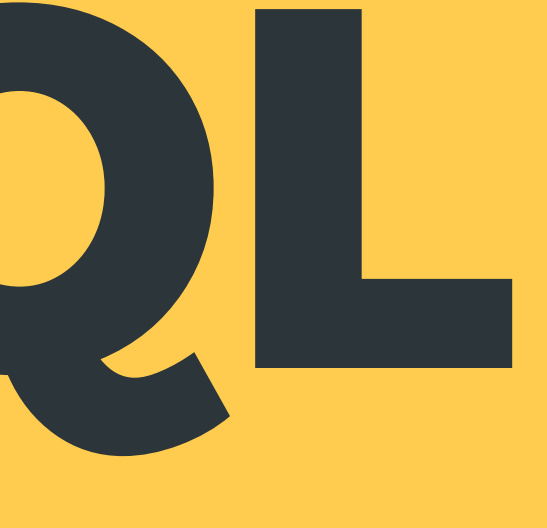

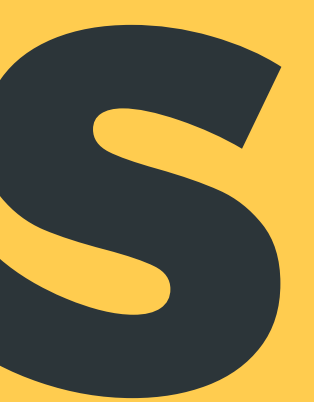

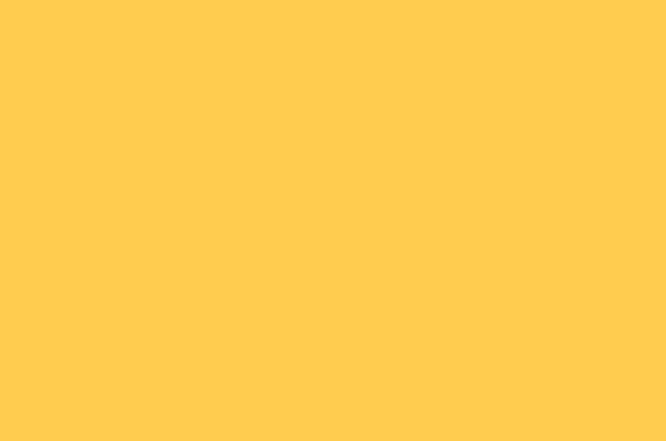

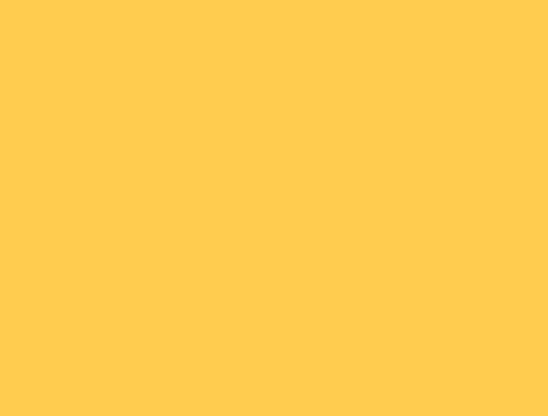

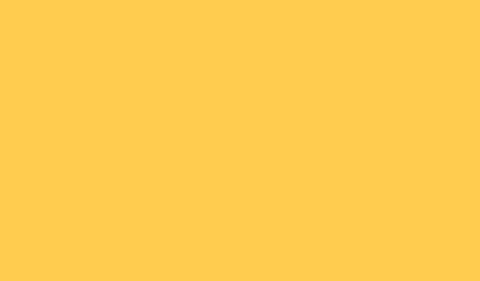

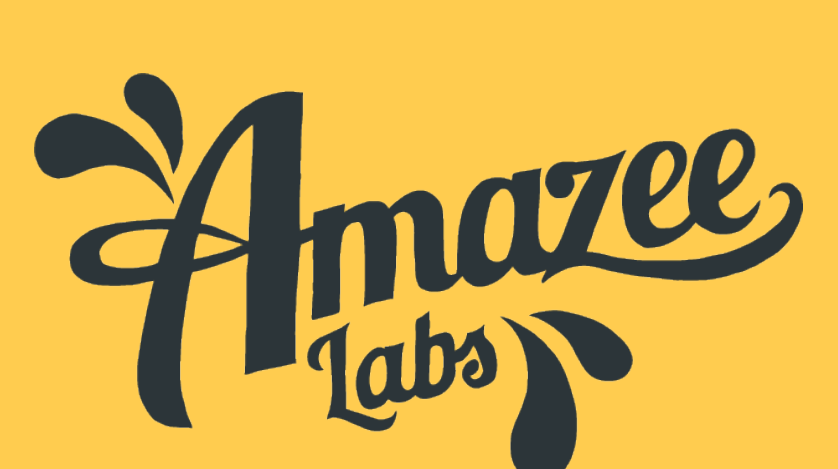

## **DRUPAL ROUTING: ENTITY** SIMPLIFIED EXAMPLE

# **Browser request /en/blog/my-fancy-post /node/42 HTML returned PHP resolver picks the template Entity: node, Bundle: blog**

## **DRUPAL ROUTING: VIEWS** SIMPLIFIED EXAMPLE

# **Browser request /en/blog internal URL is same as external HTML returned PHP resolver picks the template View: name-of-blog-view**

### **GATSBY ROUTING** DRUPAL MANAGED PATHS USING PATHAUTO

# **Drupal editor + pathauto /[lang]/[pattern]/[editor-choice] regex mapping**

#### **HTML returned JS template**

## **GATSBY ROUTING** gatsby-node.js

```
// Specify how Drupal-configured paths should map to React components.
const pathMapping = [test: /\sqrt{arcticles}\/ +\frac{2}{3},component: path.resolve('./src/templates/node-article.js')
  },
    test: /\sqrt{\text{recipes}\cdot \frac{1}{1},
    component: path.resolve('./src/templates/node-recipe.js')
  上
    test: /\sqrt{\text{recipe}\text{-category}\cdot 4}.component: path.resolve('./src/templates/taxonomy-term-recipe-category.js')
  力
    test: /\sqrt{\tan 3}, +\frac{1}{2},
    component: path.resolve('./src/templates/taxonomy-term-tags.js')
  },
    test: \sqrt{\wedge}/articles$/
```

```
GATSBY ROUTING
gatsby-node.jscomponent: path.resolve('./src/templates/taxonomy-term-tags.js')
  },
    test: /^\/articles$/,
    component: path.resolve('./src/templates/index-articles.js')
  },
    test: /^\/recipes$/,
    component: path.resolve('./src/templates/index-recipes.js')
  },
    test: /\sqrt{5}/,
    component: path.resolve('./src/templates/index.js')
  },
  // This is the catch-all since Page node URLs follow no pattern.
    test: /\gamma +$/.
    component: path.resolve('./src/templates/node-page.js')
\mathbf{]}
```
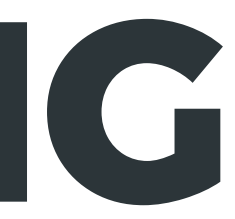

### **GATSBY ROUTING** gatsby-node.jstest:  $/\gamma$  . +\$/, component: path.resolve(./src/templates/node-page.js)  $\mathbf{E}$

```
const getComponent = (language, slug) => {
  const url =slug === \sqrt{12} /${language}' ? "/" : slug.replace(\sqrt{12} /s{language}/', "/");
  for (let i = 0; i < pathMapping.length; i++) {
    if (pathMapping[i].test.test(un1)) {
       return pathMapping[i].component;
  throw new Error('No template found for <math>\frac{1}{2} \leq \frac{1}{2}</math>);
י.
ز ڑ
```
# **QUESTIONS AND MAYBE ANSWERS**

● Slides: Follow me on Twitter: @JohnAlbin ● Demo code: github.com/AmazeeLabs/umamiDemo

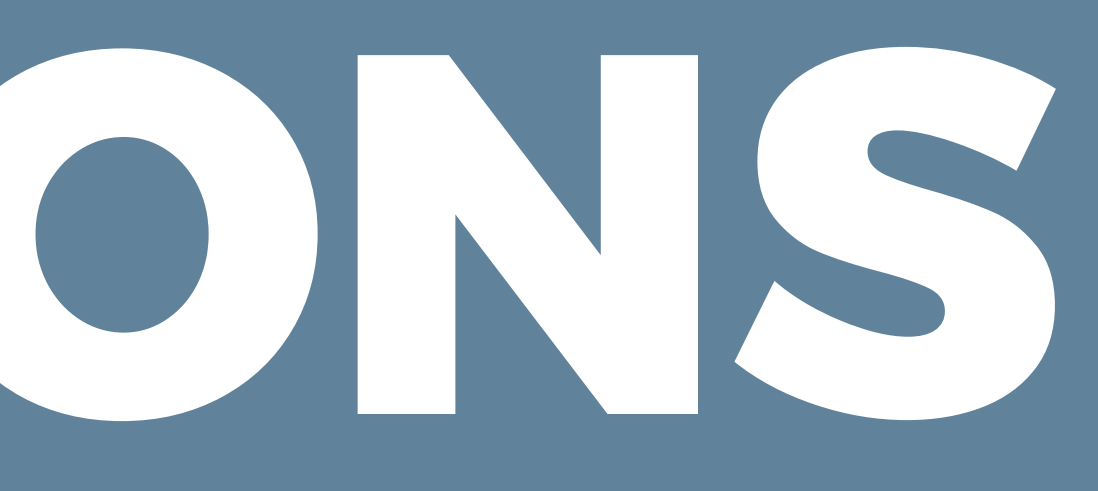

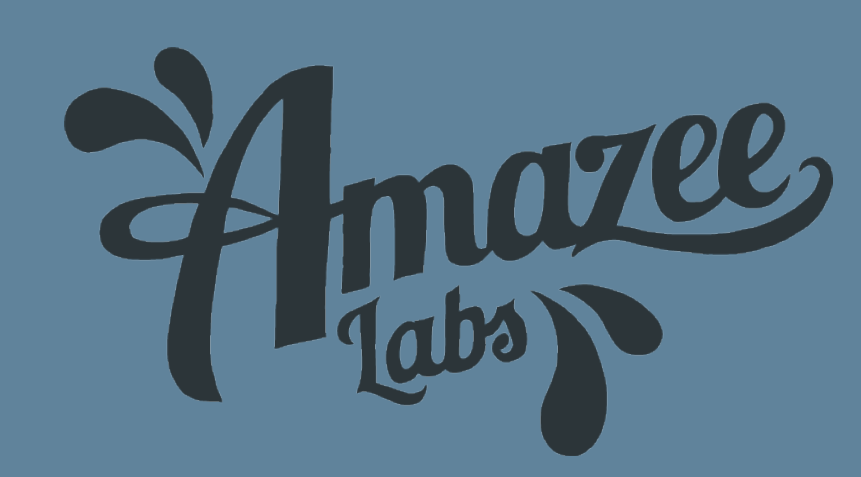

# THANKYOU

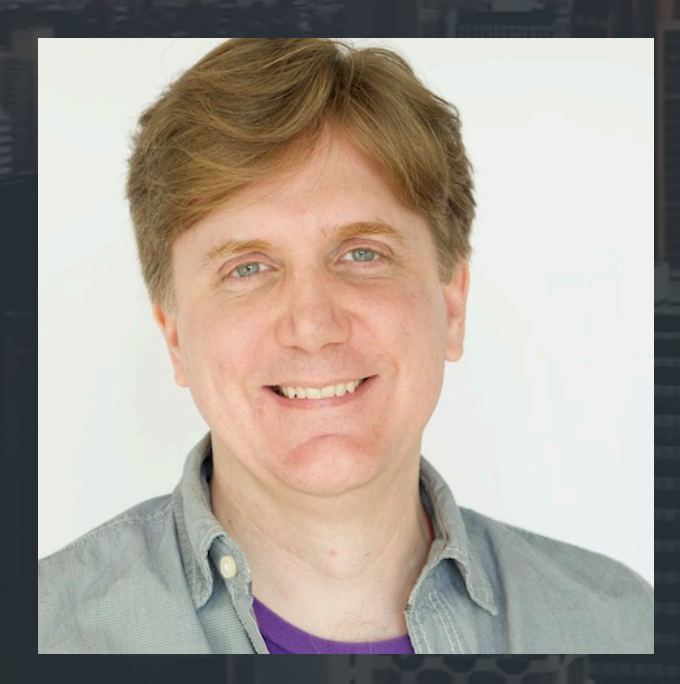

#### JOHN ALBIN WILKINS

SENIOR FRONT-END DEVELOPER

john.albin@amazee.com drupal.org/u/johnalbin @JohnAlbin

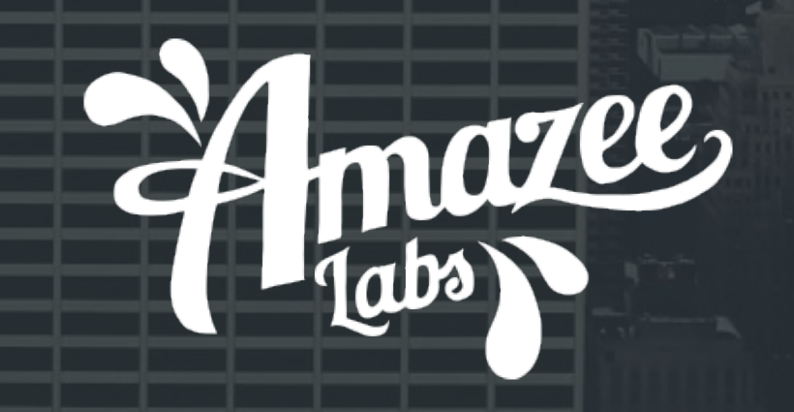

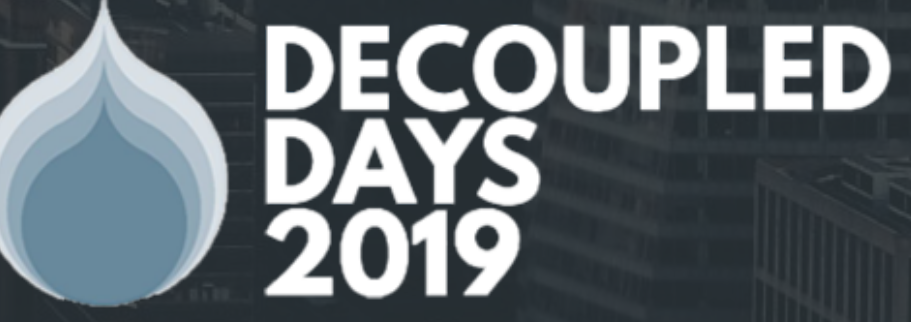

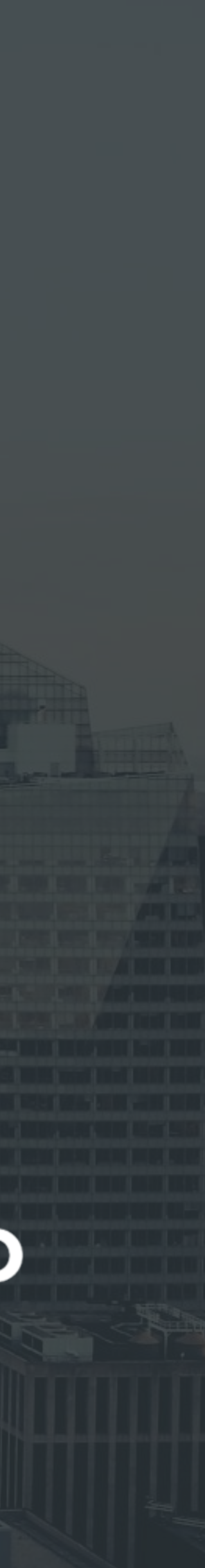